# **ESCUELA POLITÉCNICA NACIONAL**

# **FACULTAD DE INGENIERÍA ELÉCTRICA Y ELECTRÓNICA**

# **DESARROLLO DE SOFTWARE PARA LAS PRÁCTICAS VIRTUALES DEL LABORATORIO DE SENSORES Y TRANDUCTORES**

# **IMPLEMENTACIÓN DE DOS PRÁCTICAS VIRTUALES PARA EL LABORATORIO DE SENSORES Y TRANSDUCTORES RELACIONADAS CON LOS SENSORES RESISTIVOS DE TEMPERATURA MEDIANTE SOFTWARE INTERACTIVO**

### **TRABAJO DE INTEGRACIÓN CURRICULAR PRESENTADO COMO REQUISITO PARA LA OBTENCIÓN DEL TÍTULO DE INGENIERO EN ELECTRÓNICA Y AUTOMATIZACIÓN**

## **SANTIAGO DAVID NÚÑEZ SOLÍS santiago.nunez01@epn.edu.ec**

## **DIRECTOR: ANA VERÓNICA RODAS BENALCÁZAR, MBA ana.rodas@epn.edu.ec**

**DMQ, agosto 2023**

### **CERTIFICACIONES**

Yo, SANTIAGO DAVID NÚÑEZ SOLÍS declaro que el trabajo de integración curricular aquí descrito es de mi autoría; que no ha sido previamente presentado para ningún grado o calificación profesional; y, que he consultado las referencias bibliográficas que se incluyen en este documento.

### **SANTIAGO DAVID NÚÑEZ SOLÍS**

Certifico que el presente trabajo de integración curricular fue desarrollado por SANTIAGO DAVID NÚÑEZ SOLÍS, bajo mi supervisión.

### **ANA VERÓNICA RODAS BENALCÁZAR, MBA DIRECTOR**

## **DECLARACIÓN DE AUTORÍA**

A través de la presente declaración, afirmamos que el trabajo de integración curricular aquí descrito, así como el (los) producto(s) resultante(s) del mismo, son públicos y estarán a disposición de la comunidad a través del repositorio institucional de la Escuela Politécnica Nacional; sin embargo, la titularidad de los derechos patrimoniales nos corresponde a los autores que hemos contribuido en el desarrollo del presente trabajo; observando para el efecto las disposiciones establecidas por el órgano competente en propiedad intelectual, la normativa interna y demás normas.

SANTIAGO DAVID NÚÑEZ SOLÍS

ANA VERÓNICA RODAS BENALCÁZAR, MBA

### **DEDICATORIA**

Este trabajo va dedicado para mis padres quienes creyeron en mí y no los defraudé en ningún momento.

### **AGRADECIMIENTO**

Primeramente, agradezco a Dios por permitirme llegar a esta etapa y lograr uno de mis principales triunfos en mi vida, con mucho esfuerzo y sabiduría que supo iluminarme día a día.

Agradezco a mis padres por ser mi apoyo y darme fuerzas cada día para realizar este logro muy importante, cada semestre estuvo apoyándome para no rendirme y haciendo todo lo posible para que no me falte nada y enfocarme en estudiar.

Agradezco a mi tío Ramiro quien fue un ejemplo a seguir y por quien decidí ingresar a la Escuela Politécnica Nacional, con sus palabras de aliento no me di por vencido.

A mis abuelitos que siempre estuvieron pendientes de mí cada semana que viajaba a estudiar dándome siempre muchos ánimos para terminar mi carrera.

A mi profesora María Fernanda quien fue mi tutora en la mayoría de mi carrera y me dio ese soporte que necesitaba para realizar este trabajo. Y un agradecimiento especial a la directora de tesis, Ing. Ana Rodas por sus conocimientos impartidos para la realización de este documento.

## ÍNDICE DE CONTENIDO

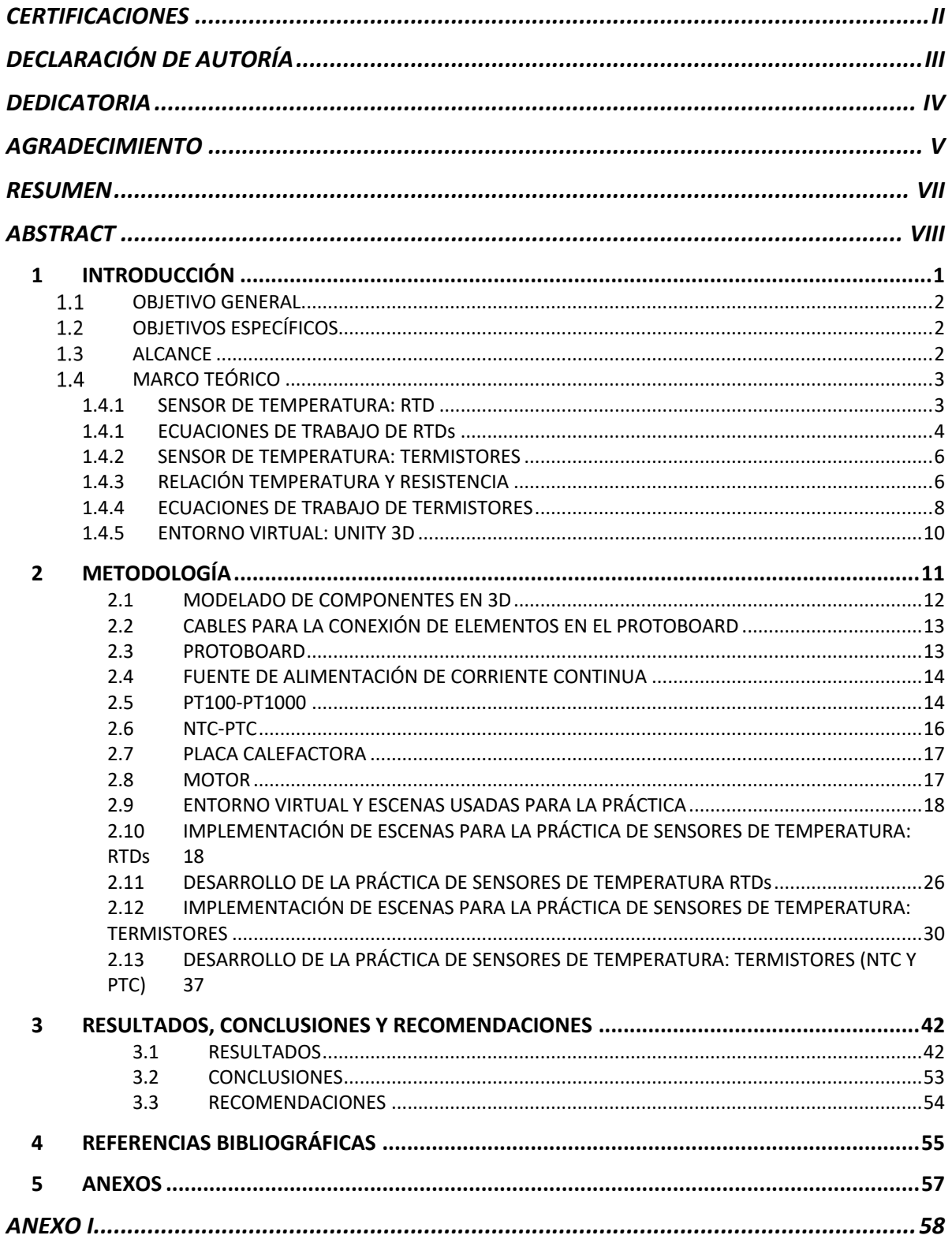

#### **RESUMEN**

En el presente trabajo se desarrolla una herramienta virtual con el fin de los estudiantes de la Carrera de Ingeniería en Electrónica y Automatización realicen sus experimentos referentes al componente práctico de Sensores y Transductores relacionadas con los sensores resistivos de temperatura. Para ello se ha trabajado con dos tipos de sensores de temperatura "RTDs y Termistores", en un laboratorio virtual donde se podrá interactuar y visualizar los componentes necesarios que requiere cada práctica para su desarrollo.

Se parte del diseño de los elementos a usarse, utilizando 2 softwares especializados en modelar las partes de los componentes como son Blender y Autodesk 3Ds Max, ya que permiten una vista tridimensional para dar realismo a los elementos. Al tener los modelados, se exporta a la herramienta virtual Unity 3D y se los coloca en las escenas correspondientes. Luego se procede a realizar las animaciones de las mismas mediante la creación de scripts en el lenguaje C, que permiten iniciar la simulación y desarrollar la práctica. El software usado para realizar los scripts, es el Adobe Dreamweaver CC.

Finalmente, se realizan pruebas del software con los estudiantes de la materia de Sensores y Transductores, con el objetivo de tener una realimentación acerca de las prácticas realizadas. Se concluye que la herramienta virtual tiene una gran acogida por parte de los estudiantes y que la finalidad de su desarrollo se ha cumplido ya que acerca a los mismos al uso de instrumentos virtuales que simulan de una manera muy real los instrumentos físicos.

**PALABRAS CLAVE:** RTDs, Termistores, Unity 3D, Amplificador de instrumentación, Modelamiento, Linealización, Temperatura.

### **ABSTRACT**

In the current work it is developed a virtual tool, in order for the students of the Electronics and Automation Engineering Career to carry out their experiments, regarding the practical component of Sensors and Transducers related to resistive temperature sensors. For this, it has worked with two types of temperature sensors "RTDs and Thermistors", in a virtual laboratory where it will be possible to interact and visualize the necessary components that each practice requires for its development.

It starts with the design of the elements to be used, using 2 software specialized in modeling the parts of the components, such as Blender and Autodesk 3Ds Max, since they allow a three-dimensional view to give realism to the elements. Having the models, it is exported to the Unity 3D virtual tool and placed in the corresponding scenes. Then, it has to carry out the animations by creating scripts in C language, which allows starting the simulation and developing the practice. The software used to create the scripts is Adobe Dreamweaver CC.

Finally, software tests are carried out with the students of the Sensors and Transducers subject, with the aim of having feedback on the practices carried out. It is concluded that the virtual tool is very well received by students and the purpose of its development has been fulfilled, due to it brings them closer to the use of virtual instruments that simulate physical instruments in a very real way.

**KEYWORDS:** RTDs, Thermistors, Unity 3D, Instrumentation Amplifier, Modeling, Linearization, Temperature.

### **1 INTRODUCCIÓN**

La forma de aprender y educar es un reto en estos tiempos, por lo que se ha buscado nuevas herramientas con las cuales podamos comunicarnos sin la necesidad de asistir presencialmente a un centro educativo y así obtener los conocimientos impartidos por parte del docente. Estas herramientas virtuales han sido un gran aporte al aprendizaje de los estudiantes, pero lamentablemente, en el campo de la instrumentación hay deficiencias y falta de herramientas virtuales. Por lo mencionado anteriormente se ha analizado la forma de llenar los vacíos de los contenidos mediante la creación de una herramienta virtual que sea amigable y fácil de comprender por el estudiante. En la herramienta virtual desarrollada se puede interactuar con instrumentos y aparatos que se usan en el laboratorio de Sensores y Transductores de la Escuela Politécnica Nacional sin tenerlos de manera física.

Para realizar las prácticas en la herramienta (laboratorio) virtual, se propone un ejercicio necesario para comprender y desarrollar cada práctica, desarrollado en la escena principal de la interfaz realizada la cual cuenta con botones que contienen la información necesaria acerca de la práctica. Esto se visualiza en las interfaces 3D realizadas para cada escena en el software Unity 3D.

En la modelación de los objetos que son necesarios para cada práctica, se utiliza diferentes programas que permiten trabajar con Unity 3D, estos son: 3Ds Max de AutoCAD que se encarga de realizar los modelos 3D de los sensores RTDs y Termistores; y, Blender el cual se encarga de realizar los modelos 3D de los multímetros, cables, motor, interruptores y placa calefactora.

En la programación y edición de los scripts usados para animar objetos y realizar cálculos, asi como para la puesta en marcha de las escenas en cada práctica se usa el software Adobe Dreamweaver CC de Autodesk.

Al ser un laboratorio virtual, se complementa los conocimientos necesarios con prácticas que son realizadas de manera presencial en el laboratorio de Sensores y Transductores de la Escuela Politécnica Nacional. En este caso, la variable relacionada es temperatura que está inmersa en la práctica "Sensores de Temperatura: RTD" y la práctica "Sensores de Temperatura: Termistores".

#### $1.1$ **OBJETIVO GENERAL**

Implementación de dos practicas virtuales para el laboratorio de Sensores y Transductores de la Escuela Politécnica Nacional, relacionadas con los sensores resistivos de temperatura.

#### **OBJETIVOS ESPECÍFICOS**  $1.2$

- 1. Analizar e investigar acerca de los sensores de temperatura en base al PEA de la materia de Sensores y Transductores, de igual manera investigar los softwares para realizar modelados en 3D y la programación en C
- 2. Planificar y diseñar todos los componentes en 3D, necesarios en las escenas para el funcionamiento de las prácticas que corresponden al componente práctico de la materia de Sensores y Transductores.
- 3. Realizar la programación de cada escena perteneciente a las prácticas, basando en las pertenecientes a la variable temperatura como RTDs y Termistores del componente práctico de la materia de Sensores y Transductores.
- 4. Realizar pruebas de funcionamiento de las prácticas, así como su diseño y estructura con los estudiantes de la materia de Sensores y Transductores.
- 5. Analizar los resultados en base a la encuesta realizada, en cada una de las prácticas, conocer sus respuestas positivas y negativas que permitirán mejorar el software, y ser una herramienta indispensable para los estudiantes.

#### $1.3$ **ALCANCE**

- 1. Realizar una revisión bibliográfica sobre los sensores resistivos de temperatura a tratar en el tópico del componente práctico del Programa de Estudios de la Asignatura Sensores y Transductores.
- 2. Investigar y escoger los softwares que permitan el modelamiento, generación del motor gráfico y creación de interfaces hombre – máquina de cada una de las 2 prácticas a desarrollar.
- 3. Modelar los elementos del componente práctico necesarios para la implementación de los circuitos de acondicionamiento, los cuales serán similares a los utilizados en las prácticas realizadas de manera presencial.
- 4. Diseñar las interfaces a presentar al estudiante en donde se utilizarán los elementos virtualizados y algoritmos desarrollados.
- 5. Realizar pruebas del funcionamiento del software contrastando los resultados obtenidos con la implementación física de los circuitos, de forma que se validen los datos entregados con el entorno virtual.
- 6. Realizar pruebas del software con los estudiantes de la materia Sensores y Transductores a fin de obtener una realimentación de la operación del mismo.

#### $1.4$ **MARCO TEÓRICO**

Se presenta información relevante para el desarrollo y comprensión de este trabajo como son: conceptos relacionados de los sensores de temperatura RTDs y Termistores, entornos virtuales para la creación de la herramienta virtual conjuntamente con los modelos 3D necesarios en cada práctica, softwares 3Ds Max de Autodesk, Blender y el editor Dreamweaver de Adobe.

### **1.4.1 SENSOR DE TEMPERATURA: RTD**

El sensor RTD que por sus siglas significa detector de temperatura resistivo es un elemento construido generalmente de platino, con un valor inicial de resistencia que depende del fabricante. Estos sensores tienen un amplio rango de temperatura y son bastante lineales. En la figura 1 se pueden observar distintos tipos de sensores resistivos de temperatura RTD.[1]

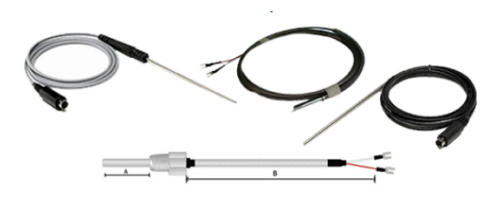

**a)** Sensor de temperatura PT100[1]

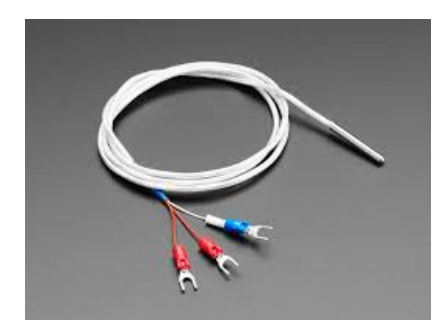

**b)** Sensor de temperatura PT1000[2]

**Fig 1.** Sensores de temperatura: RTDs

El símbolo del RTD se presenta en la Figura 1.1.

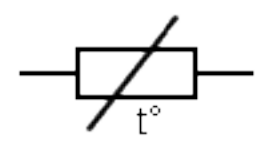

**Fig 1.1.** Simbología de un RTD[3]

Los RTDs son utilizados para la medición de la temperatura de fluidos que circulan al interior de tuberías, inmersos en los procesos que requiere un control de la variable temperatura. También se usan en aires acondicionados y cuartos de refrigeración para saber su temperatura y poder ajustar al valor adecuado que sea requerido.[1]

#### **1.4.1 ECUACIONES DE TRABAJO DE RTDs**

La ecuación lineal de funcionamiento de un RTD es la siguiente:

$$
R_T = R_O(1 + \alpha \Delta T) \tag{1.1}
$$

Donde:

Ro= valor de resistencia que posee el sensor a 0 grados centígrados

 $\alpha$  = coeficiente de temperatura

 $\Delta T$ = variación de temperatura que tendrá el sensor, desde 0 grados hasta el valor que estará midiendo.

Ya que la salida del sensor es resistiva, normalmente se utiliza un puente de Wheatstone para el acondicionamiento de la señal. Este puente tiene 3 resistencias y la resistencia del sensor y se debe calcular su valor para conocer el voltaje de salida. Se aplica la ecuación de la ley de Ohm para hallar el valor de las resistencias:

$$
R = \frac{V_{DC}}{I_{max}} \tag{1.2}
$$

En la Figura 1.2 se muestra el diagrama circuital del puente de Wheatstone identificando sus variables.

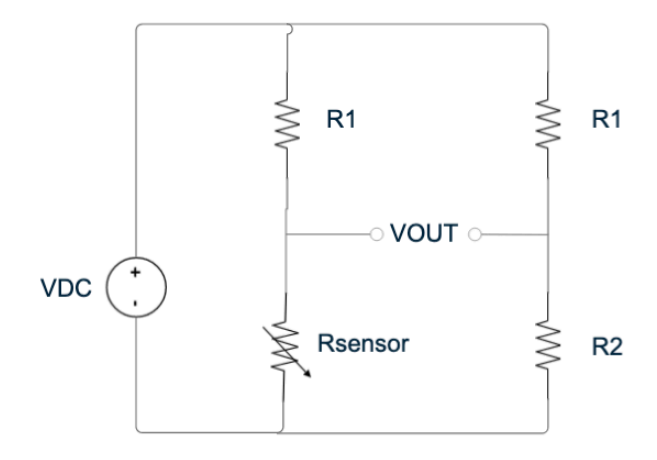

**Figura 1.2.** Puente de Wheatstone

Para obtener el valor del voltaje a la salida del puente de Wheatstone se aplica la siguiente ecuación:

$$
V_{OUT} = V_{DC} \left(\frac{R_{sensor}}{R_1 + R_{sensor}} - \frac{R_2}{R_2 + R_1}\right)
$$
 (1.3)

En la Figura 1.3 se muestra el diagrama circuital del amplificador AD620

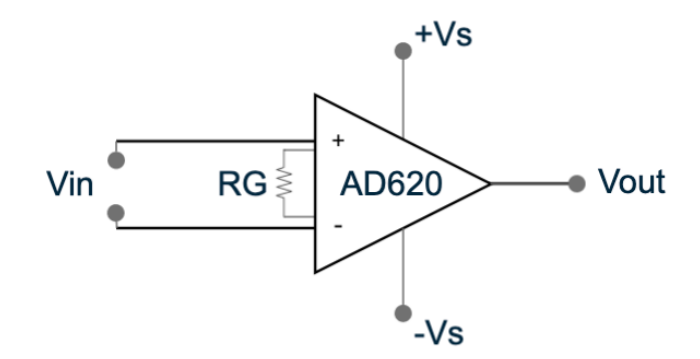

**Figura 1.3.** Circuito amplificador AD620

Con el voltaje a la salida del puente de Wheatstone, se ingresa a la etapa de amplificación que se usa las siguientes ecuaciones para el AD620 y obtener la salida normalizada que requiere el ejercicio.[10]

$$
V_{OUT} = \left(1 + \frac{49.4 \text{ k}\Omega}{R_G}\right) V_{IN} \tag{1.4}
$$

#### **1.4.2 SENSOR DE TEMPERATURA: TERMISTORES**

Los sensores de temperatura llamados termistores, se encargan de sensar la temperatura mediante una resistencia que varía a medida que aumenta o disminuye la temperatura como se muestra en la Figura 1.4.

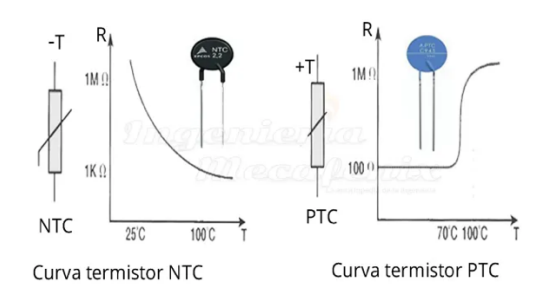

**Fig 1.4.** Sensores PTC y NTC[4]

Su simbología está representada por la Figura 1.3

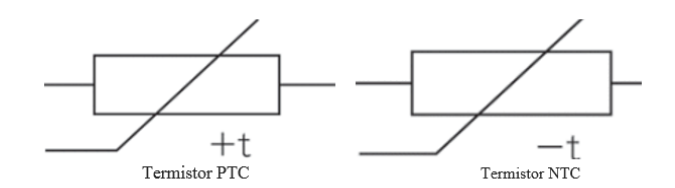

**Fig 1.5.** Simbología de un termistor[5]

Los termistores se utilizan en diversas industrias y sistemas donde se necesita el control de la temperatura para que sea óptimo su funcionamiento. Como por ejemplo en termostatos digitales, en el control de temperatura para los alimentos que necesitan conservarse y estar aptos para el consumo humano, en impresoras 3D para mantener la temperatura constante al momento de fundir los cables de plásticos, en los electrodomésticos obteniendo un control adecuado de temperatura. [11]

#### **1.4.3 RELACIÓN TEMPERATURA Y RESISTENCIA**

Los termistores presentan una no linealidad como se indica en la Figura 1.4. Cuando se trata del tipo NTC posee una no linealidad en la relación entre la temperatura y la resistencia, con un coeficiente negativo de temperatura: al aumentar la temperatura disminuye la resistencia.

El termistor tipo PTC presenta una no linealidad y posee un coeficiente positivo de temperatura por lo que al aumentar la temperatura también aumenta la resistencia, su funcionamiento se asemeja a un interruptor on-off.[4]

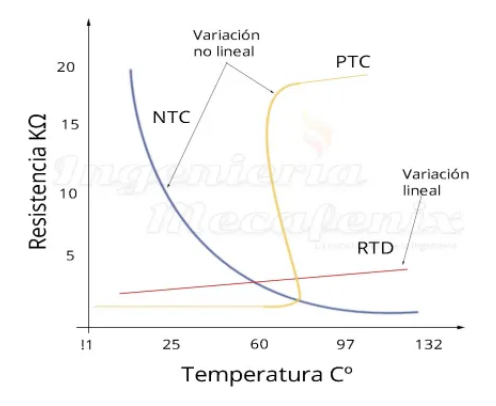

**Fig 1.6.** Curvas de los sensores[4]

Los sensores de coeficiente de temperatura negativo llamados NTC, son un tipo de termistor en el que se muestra la disminución de la resistencia del sensor a medida que va aumentando la temperatura como se muestra en la Figura 1.6. Usados en aplicaciones de control y en la detección de la temperatura gracias a su sensibilidad alta y su precisión. El material usado es una mezcla de óxidos metálicos compuestos por materiales de cerámica. Como se indica en la Figura 1.7.[5]

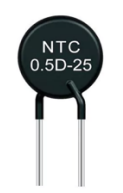

**Fig 1.7.** Sensor NTC[5]

Los sensores de coeficiente de temperatura positivo llamados PTC, son un tipo de termistor que muestra un aumento de la resistencia a medida que se aumenta la temperatura. Usados principalmente como protecciones contra sobrecorriente y en aplicaciones que requieren autorregulación de calefacción. Están compuestos principalmente por cerámica policristalina dopada como el titanio de bario. Como se indica en la Figura 1.8.[6]

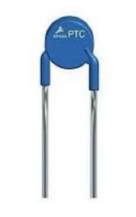

**Fig 1.8.** sensor PTC[6]

#### **1.4.4 ECUACIONES DE TRABAJO DE TERMISTORES**

El termistor utilizado en una de las prácticas virtuales es un termistor NTC, el cual trabaja de acuerdo a la siguiente ecuación:

$$
R_F = R_O * e^{\beta(\frac{1}{T} - \frac{1}{T_O})}
$$
\n(1.5)

Donde:

Rf = valor final de resistencia del termistor a la temperatura Tf.

To = temperatura inicial del termistor en ºK. Corresponde a la temperatura ambiente.

T= temperatura final medida por el termistor en ºK.

 $\beta$  es una constante de temperatura del sensor en  $\mathrm{P}K$ .

Ya que la respuesta del sensor es resistiva debe acondicionarse utilizando un puente de Wheatstone que tendrá en su salida un voltaje que posteriormente entrará a una etapa de amplificación para obtener el valor del voltaje deseado.

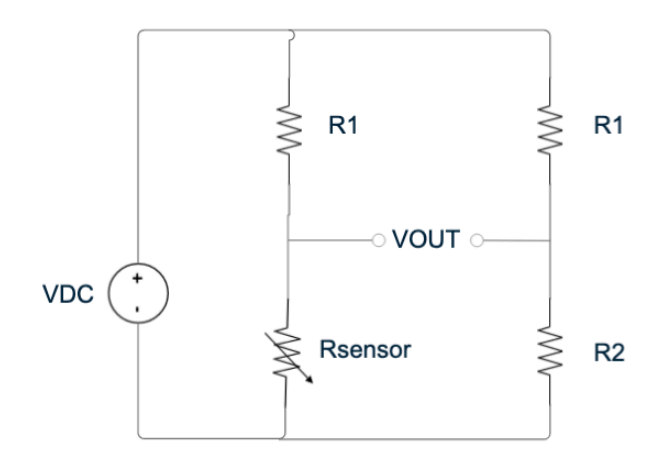

**Fig 1.9.** Diagrama circuital del puente de Wheatstone

Se aplica las siguientes ecuaciones para el puente de Wheatstone:

$$
V_{OUT} = V_{DC} \left( \frac{R_{sensor}}{R_1 + R_{sensor}} - \frac{R_2}{R_2 + R_1} \right) \tag{1.6}
$$

En la Figura 1.10 se muestra el diagrama circuital del amplificador AD620.

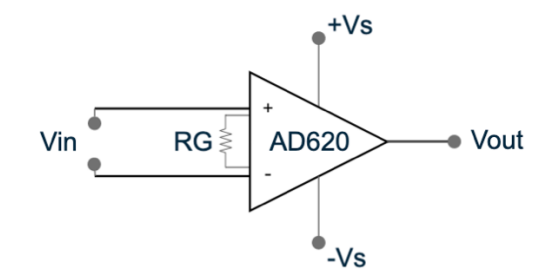

**Fig 1.10.** Diagrama circuital del amplificador AD620

Para hallar el valor de RG se usa las siguientes ecuaciones:

$$
V_{OUT} = \left(1 + \frac{49.4 \,\kappa\Omega}{R_G}\right) V_{IN}
$$
\n(1.7)

#### **Para el termistor PTC, se trabaja con las siguientes ecuaciones.**

Para hallar la resistencia antes del disparo se aplica la siguiente ecuación:

$$
R_{AD} = \frac{D*[Ts - T_{amb})]}{I_{nt}^2}
$$
 (1.8)

Donde:

- $R_{AD}$ = Resistencia antes de la conmutación en  $\Omega$ .
- D= Factor de disipación en (mW/ºK).
- Ts= Temperatura de conmutación del sensor en ºK.
- Tamb=Temperatura ambiente del sensor en ºK.

Int= Corriente de no disparo, es la corriente máxima que se encarga de garantizar que no conmute el termistor, en Amperios.

En el caso de la resistencia de disparo se aplica la siguiente ecuación:

$$
R_D = \frac{D*[Ts - T_{amb})]}{I_t^2}
$$
 (1.9)

Donde:

 $R<sub>D</sub>$ =Resistencia del termistor en la conmutación en  $\Omega$ .

D= Factor de disipación en (mW/ºK).

Ts= Temperatura de conmutación del sensor en ºK.

Tamb=Temperatura ambiente del sensor en ºK.

It= Corriente de disparo, es la corriente mínima que se encarga de garantizar la conmutación en el termistor, en Amperios.

En la Figura 1.11 se muestra la curva característica del PTC, con su resistencia antes y luego de la conmutación.

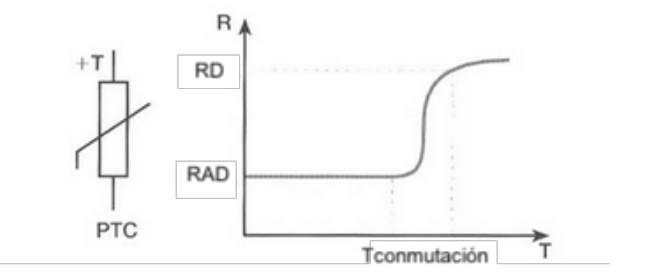

**Figura 1.11**. Curva del termistor PTC[12]

#### **1.4.5 ENTORNO VIRTUAL: UNITY 3D**

Esta herramienta virtual es usada por su versatilidad y fácil programación, está destinado para la realización de videojuegos en 2D y 3D, en distintas plataformas como, PC, móviles, videoconsolas, entre otras. Partiendo del editor visual y la programación mediante scripts, se obtiene escenas con equipos virtualizados mediante modelamiento que permiten simular y correrlas, como se muestra en la Figura 1.6. Unity 3D se a tomado como software para la realización de las prácticas por lo mencionado anteriormente, así como las prácticas ya realizadas anteriormente por estudiantes fueron realizadas en este mismo software, logrando incorporar todas las prácticas del Laboratorio de Sensores y Transductores en Unity 3D sin la necesidad de otros softwares virtuales.

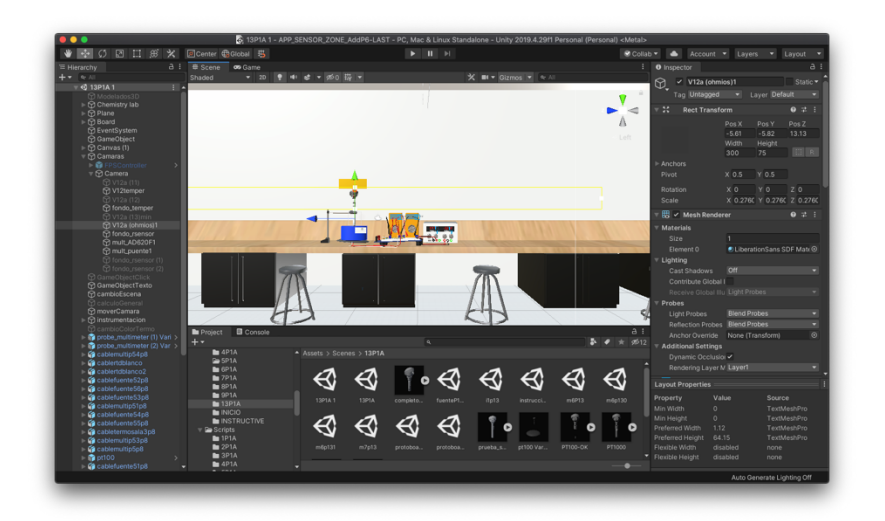

**Fig 1.6.** Herramienta virtual( Unity 3D)

## **2 METODOLOGÍA**

Los sensores resistivos utilizados para medir la variable temperatura en las prácticas presenciales del componente práctico de la asignatura Sensores y Transductores deben ser conocidos por los estudiantes para que ellos sepan cómo se comportan cada uno de éstos al realizar su trabajo. Una forma segura y rápida de lograrlo es mediante una herramienta virtual que se encarga de virtualizar los elementos y dispositivos en 3D y de crear un ambiente agradable con un alto nivel de realismo en cada práctica como se indica en la Figura 2.1.

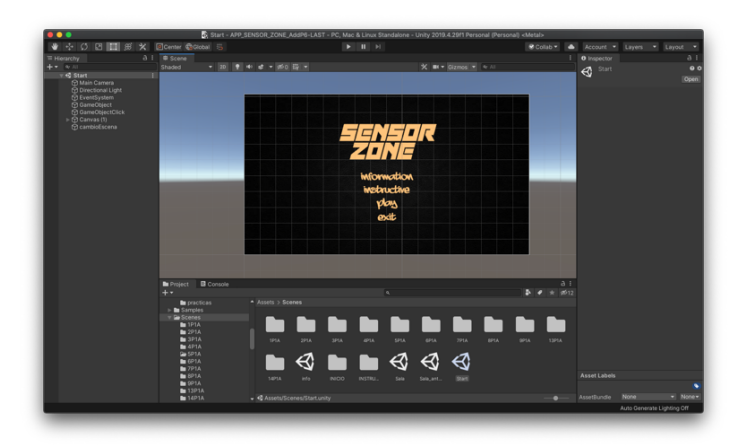

**Figura 2.1 .** Entorno virtual Unity 3D

Mediante el software Unity 3D se implementan 2 prácticas relacionadas con la variable temperatura, referente a los sensores resistivos. En la práctica 1 se tiene el diseño y simulación de los sensores de temperatura RTD, como son los PT100 y PT1000 y, en la práctica 2 se utilizan los termistores, como son los NTC y PTC.

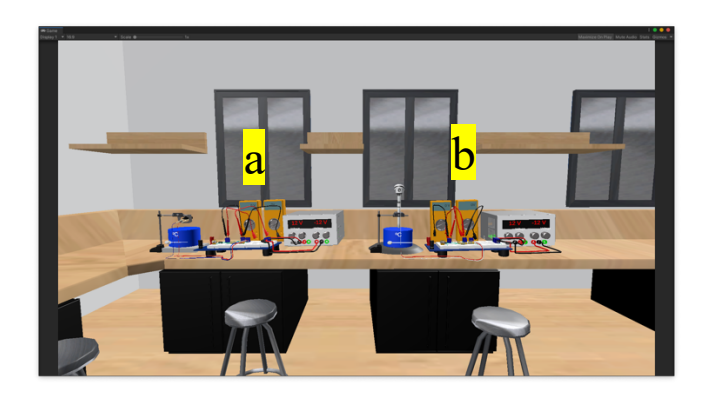

**Figura 2.2.** Representación de las 2 prácticas; a)Termistores; b) RTDs

### **2.1 MODELADO DE COMPONENTES EN 3D**

Para el modelamiento de los objetos en 3D se utiliza aplicaciones que facilitan la importación a la herramienta virtual. En el software Autodesk 3ds Max se realiza el modelado de los instrumentos, dispositivos de medición y el sensor RTD como se indica en la Figura 2.3. El software Blender es usado para el diseño de todos los cables de conexión requeridos para las prácticas como se observa en la Figura 2.4.

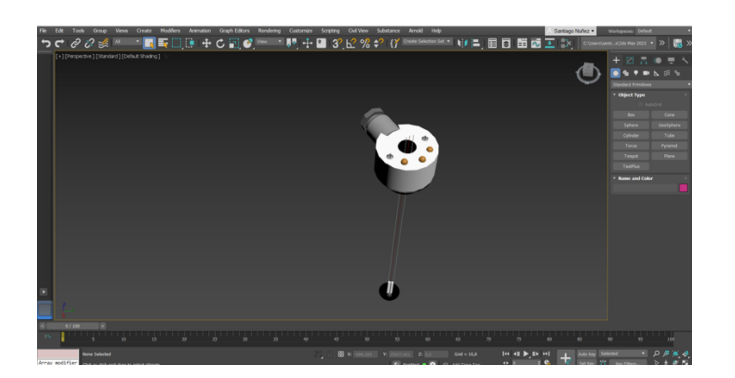

**Figura 2.3.** Ejemplo de modelado en 3ds Max

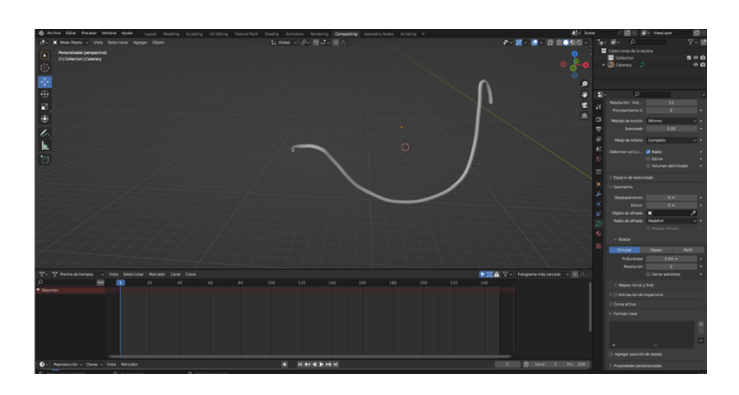

**Figura 2.4.** Ejemplo de modelado en Blender

### **2.2 CABLES PARA LA CONEXIÓN DE ELEMENTOS EN EL PROTOBOARD**

Los elementos que se utilizan para la práctica necesitan ser conectados mediante cables. Para su diseño se usa el software Blender tomando en cuenta que se utilizarán cables de diámetro AWG 18.

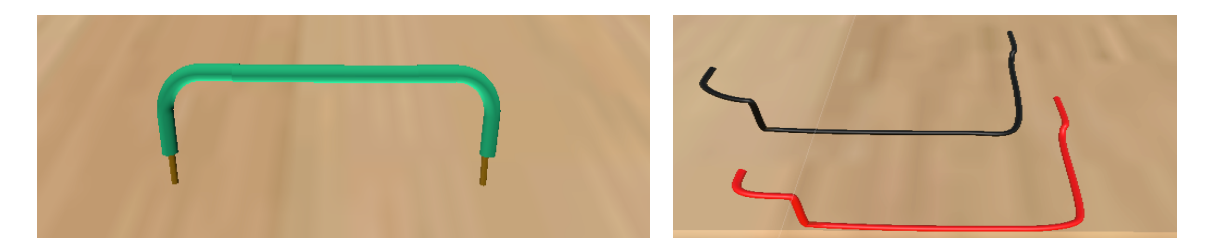

**Figura 2.5.** Modelado 3D de cables en Blender

En la Figura 2.5 se puede observar el modelado de los cables, los cuales son de diferentes longitudes de acuerdo a la necesidad y ubicación en el protoboard. En el caso de los cables para los multímetros y el sensor RTD se diseña en base a los existentes físicamente en el laboratorio: de color rojo y negro para los multímetros y de color rojo y blanco para el RTD.

#### **2.3 PROTOBOARD**

En la Figura 2.6, se observa el protoboard que se diseñó para las prácticas de RTDs y Termistores, conjuntamente con los cables de conexión para los sensores, resistencias, circuito de instrumentación AD620, puntas de multímetros, potenciómetro y borneras, que se encuentran en las librerías del Unity 3D y fueron diseñados por estudiantes en sus trabajos de integración curricular en semestres anteriores.

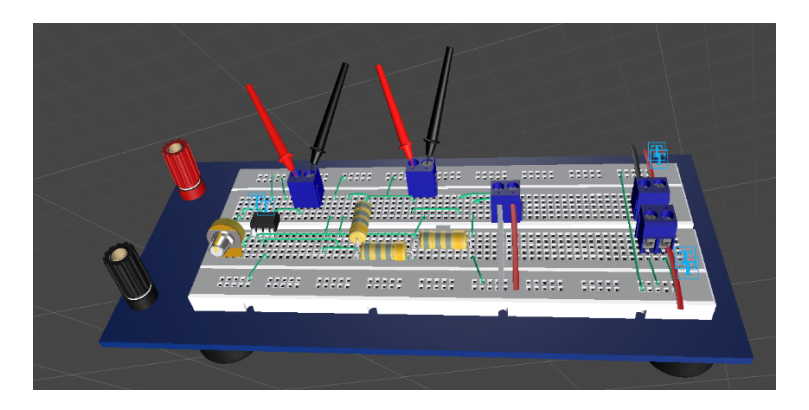

**Figura 2.6**. Diseño de la práctica del RTD

Cada elemento usado en la práctica se coloca de manera adecuada, tomando en cuenta los puntos de conexión en el protoboard, con el fin de facilitar la conexión entre los elementos y dispositivos que pertenecen al circuito de acondicionamiento.

### **2.4 FUENTE DE ALIMENTACIÓN DE CORRIENTE CONTINUA**

Tomando como base la fuente realizada en Inventor, se realiza las respectivas modificaciones necesarias para nuestra práctica y se la importa al entorno virtual.

La fuente de alimentación consta de 2 voltajes fijos DC en su salida: +12V y -12V, estos voltajes se usan en la alimentación del amplificador de instrumentación AD620, la salida de +12VDC fijos se usa para alimentar el puente de Wheatstone y el arduino. Estos voltajes son usados en las prácticas de RTDs y Termistores.

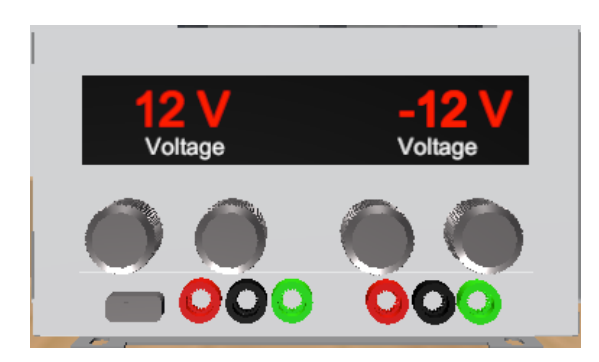

**Fig 2.7.** Fuente de alimentación DC fija(+12V y -12V) en 3D.

#### **2.5 PT100-PT1000**

El sensor resistivo RTD(PT100-PT1000), parte fundamental para la realización de la práctica, se encarga de medir un rango de temperatura especificado y envía su salida de resistencia al circuito de acondicionamiento propuesto.

Las dimensiones para elaborar el modelado 3D son tomadas del datasheet [7] del fabricante Baumer como lo muestra la Figura 2.8.

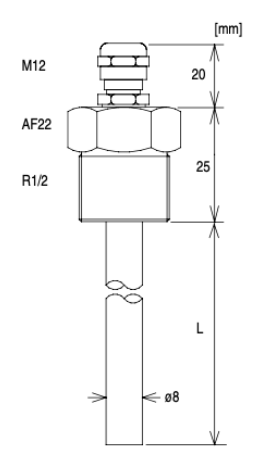

**Fig 2.8.** Dimensiones sensor PT100-PT1000. [7]

En la Figura 2.9 se puede observar el sensor RTD realizado y modelado en Autodesk 3Ds Max de acuerdo a su código de colores, su resistencia, cubierta y su cabeza de conexión.

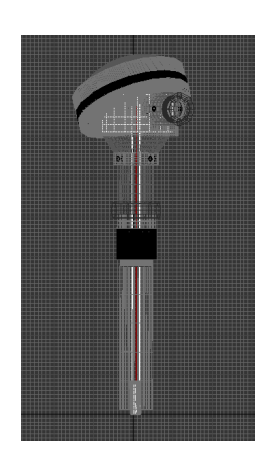

**Fig 2.9.** Sensor completo RTD en 3D con recubrimiento

En la Figura 2.10, se visualiza el modelo 3D interno del sensor RTD: éste posee 3 cables que salen de la resistencia encargada de medir la temperatura hasta llegar a la cabeza de conexión, de allí, a su vez, salen 2 cables que van al protoboard en el que se encuentra el circuito de acondicionamiento.

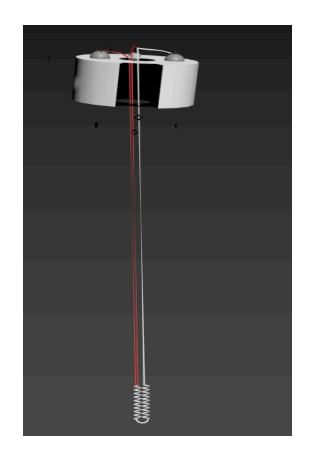

**Fig 2.10.** Sensor RTD en 3D internamente

### **2.6 NTC-PTC**

Los sensores resistivos Termistores(NTC-PTC) utilizados en la práctica se encargan de medir un rango de temperatura y proporciona un valor de resistencia que va al circuito de acondicionamiento respectivo.

En la elaboración de su modelo 3D, se toma en cuenta las dimensiones dadas en el datasheet [8] del fabricante Leiditech Electronic, como se muestra en la Figura 2.11, 2.12 y 2.13.

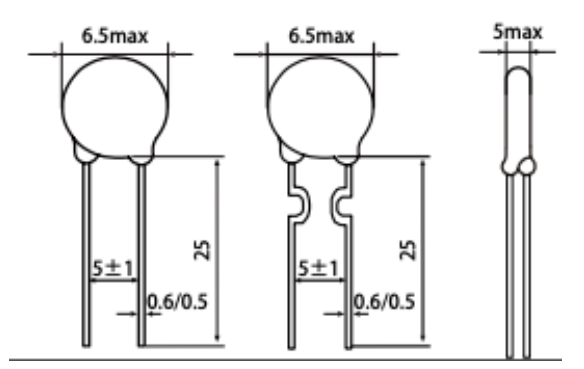

**Fig 2.11.** Dimensiones sensor NTC-PTC

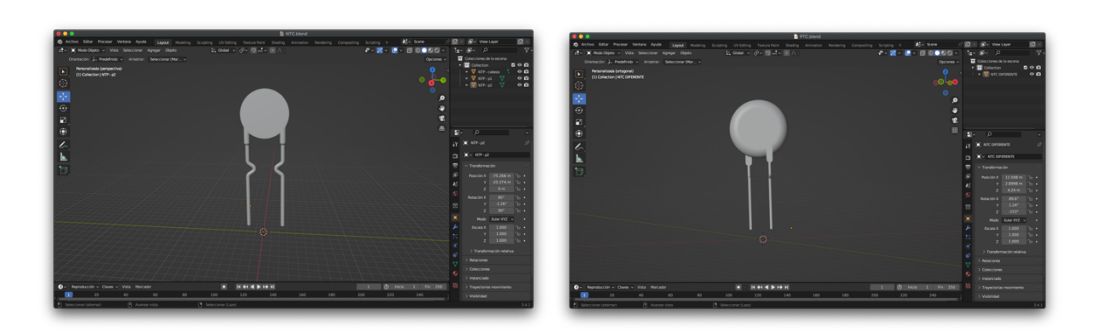

**Fig 2.12.** Sensor NTC **Fig 2.13.** Sensor PTC

### **2.7 PLACA CALEFACTORA**

El modelado de la placa calefactora se realiza en Autodesk 3Ds Max como lo muestra la Figura 2.14; posee una perilla para aumentar o disminuir la temperatura y un display que indica el valor de ésta. La función de la placa calefactora es variar su temperatura, la cual va a ser medida por el sensor RTD y Termistor.

Su alimentación es de 110V AC, su rango de funcionamiento va desde los 20ºC hasta los 150ºC y se puede variar la misma en pasos de 5ºC.

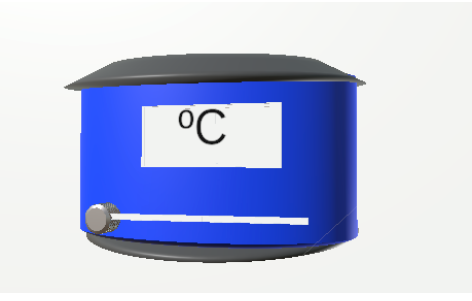

**Fig 2.14.** Placa calefactora

### **2.8 MOTOR**

El motor se usa para realizar la práctica de termistores con el sensor PTC, el sensor va a actuar como una protección contra sobrecargas permitiendo al motor operar en sus niveles nominales, caso contrario se activará la protección y dejará de funcionar.

Se realiza el modelado del motor monofásico en Blender como se indica en la Figura 2.15, necesario para la práctica del Termistor PTC, con sus partes como carcasa, eje, espacio para el sensor y sus respectivos cables. Su funcionamiento consiste en variar su velocidad y se obtiene su corriente en los devanados; si aumenta o disminuye su corriente, el sensor va a detectar su cambio y envía al arduino para activar o desactivar el motor y mantenerlo seguro sin afectar a sus devanados. Mediante un slider ajustamos sus RPM y se observa en que punto se apaga el motor.

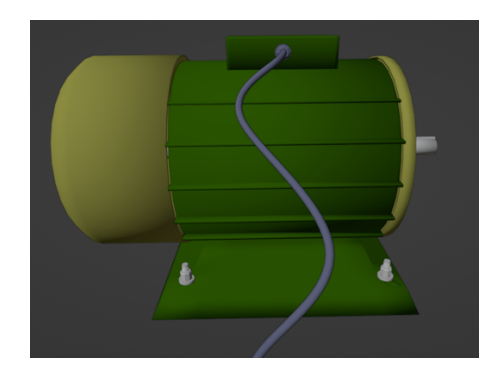

**Fig 2.15.** Diseño 3D, Motor monofásico

#### **2.9 ENTORNO VIRTUAL Y ESCENAS USADAS PARA LA PRÁCTICA**

Una vez que se ha diseñado la herramienta virtual se procede a la realización de las escenas mediante el software Unity3D que permitirá observar cada parte de las opciones disponibles en las prácticas y los elementos realizados en 3D. En la programación de los scripts se usa Adobe Dreamweaver CC: para la práctica de sensores RTD se usan 17 escenas y para la de sensores Termistores se usan 18 escenas que detallan todo lo necesario para realizar las prácticas de laboratorio, sus contenidos, instrucciones para iniciar la práctica, configuración de sus elementos a usar en el diseño, visualización de cada una de sus partes del sensor RTD o Termistor en 3D.

#### **2.10 IMPLEMENTACIÓN DE ESCENAS PARA LA PRÁCTICA DE SENSORES DE TEMPERATURA: RTDs**

En la primera escena se encuentra un listado que permite escoger entre "information", "instructive", "play" y "exit" como se muestra en la Figura 2.16.

Al hacer click en "play" se muestra una lista de salas a la que se puede acceder; para el caso de las prácticas desarrolladas se debe escoger la sala 2 y se observan las 2 prácticas "RTDs" y "Termistores" que concierne al Laboratorio de sensores y transductores desarrolladas respecto a la variable temperatura. Al caminar en la sala mediante los cursores se visualiza los componentes que se usa en la práctica de RTDs; como son, sensor RTD, fuente de voltaje, plancha térmica con su respectiva slider para modificar la temperatura, multímetros, protoboard, resistencias, potenciómetro, amplificador de instrumentación y los respectivos botones para cambiar de escena según se requiera como se muestra en la Figura 2.17.

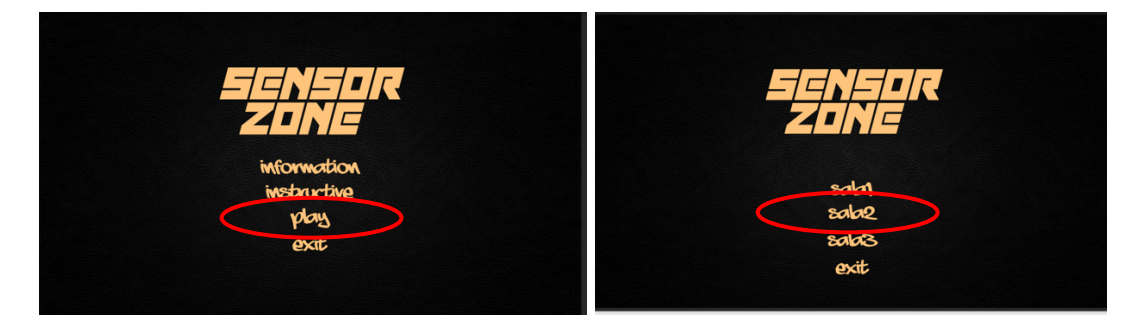

**Fig 2.16.** Escena principal de Unity **Fig 2.17.** Escena de las salas

Al presionar la letra "F" mostrada en la Figura 2.18, se ingresa a la segunda escena donde se observa todos los parámetros, dispositivos necesarios para la práctica y botones para dirigirnos a cada escena.

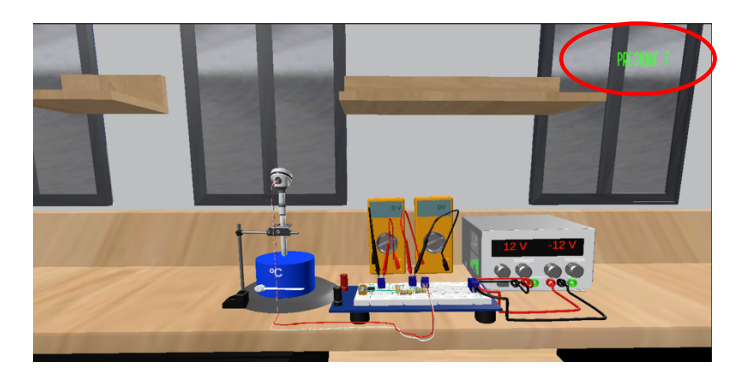

**Fig 2.18.** Escena sala de la práctica del sensor RTD

Al hacer click en "visualizar" PT100-PT1000 internamente se obtiene el modelo en 3D del sensor RTD con sus partes, como se muestra en la Figura 2.19; mediante los cursores izquierda y derecha gira el sensor obteniendo una vista 360º. Así también, se puede ocultar y ver las partes del recubrimiento del sensor como cuello protector, vaina, cabeza de protección, resistencia sensor y cabeza de conexión como se muestra en la Figura 2.20.

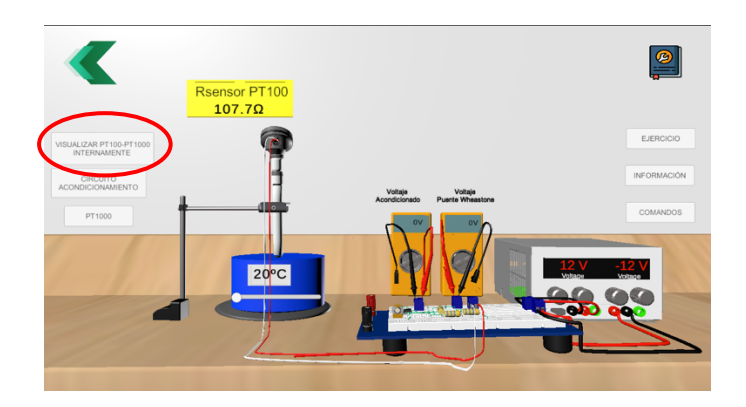

**Fig 2.19.** Escena principal sensor PT100

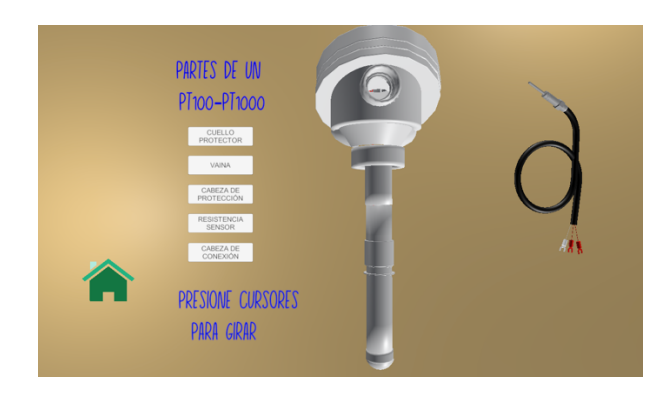

**Fig 2.20.** Escena visualización RTD internamente

Al regresar a la escena principal de la práctica, el segundo botón llamado "circuito acondicionamiento" muestra el circuito de acondicionamiento del RTD, en el cual se puede modificar el valor de las resistencias del puente de Wheatstone y el valor de la resistencia del circuito AD620 de acuerdo a los cálculos realizados por el estudiante, como se muestra en la Figura 2.21a. Con respecto a las resistencias, al hacer clic en "R1" o "R2" se muestra una barra de colores que permite escoger el valor de cada franja y obtener el valor deseado de la resistencia, como se muestra en la Figura 2.21b. Para la resistencia del amplificador de instrumentación AD620, se pulsa en "RG", y se muestra las flechas para aumentar o disminuir su valor deseado, escogiendo el paso para modificar su valor, como se muestra en la Figura 2.21c.

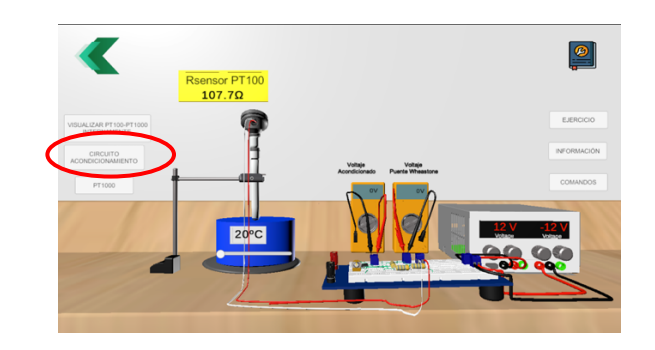

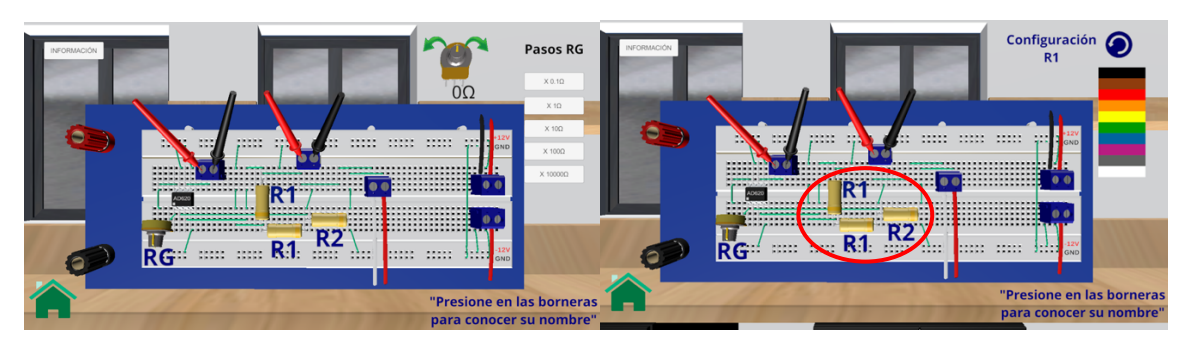

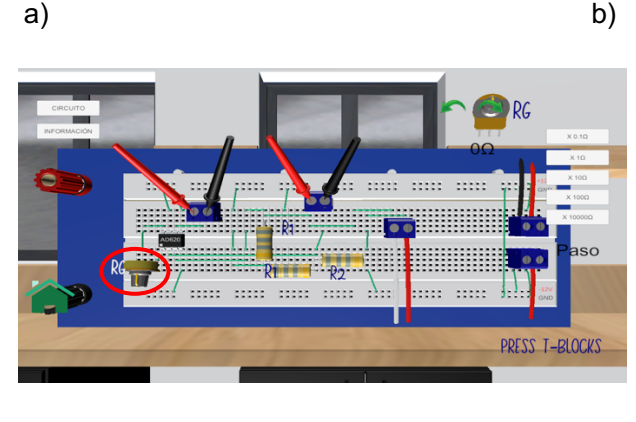

c)

**Fig 2.21.** Escenas protoboard con el circuito de acondicionamiento

En la parte superior izquierda se tiene 2 botones: "circuito" e "información", que indican características del circuito de acondicionamiento y su esquema, como se muestra en la Figura 2.22.

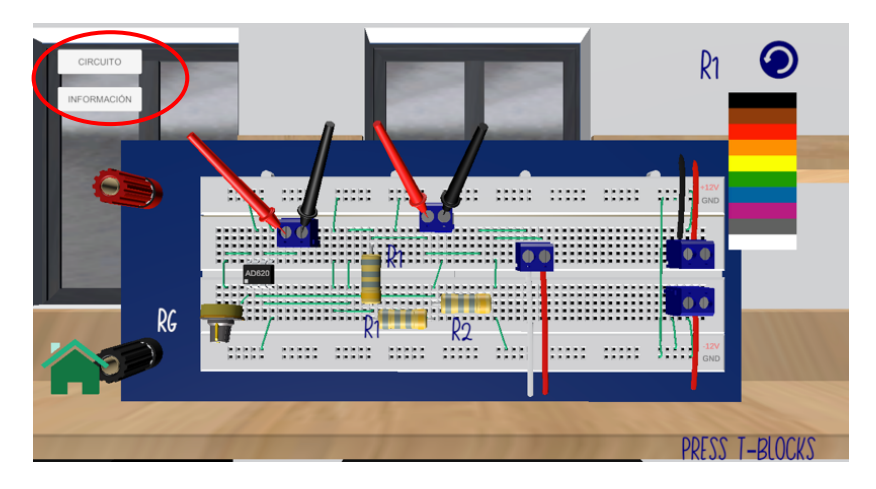

**Fig 2.22.** Escena circuito de acondicionamiento a utilizarse

En el primer botón "circuito", se visualiza la conexión esquemática de todo el circuito a implementarse incluyendo el circuito AD620 como se muestra en la Figura 2.23.

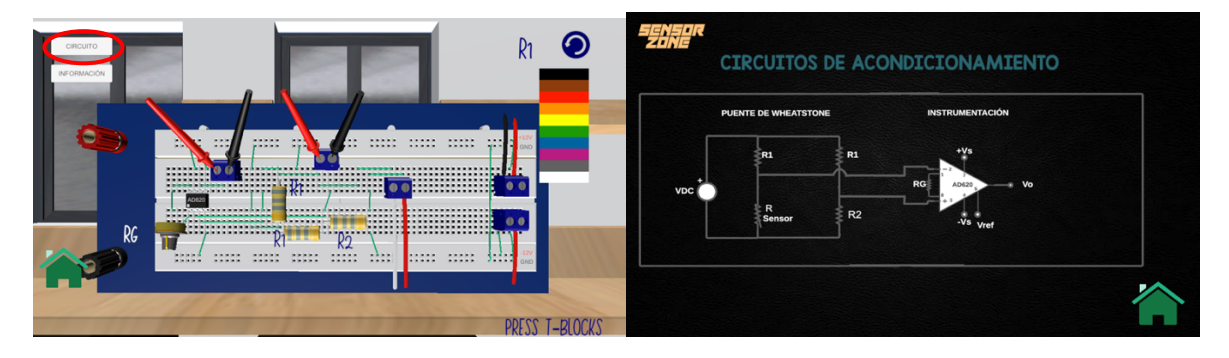

**Fig 2.23.** Escena circuito de acondicionamiento

El segundo botón "información", contiene 3 escenas distribuidas de la siguiente manera: en la escena 1 se muestra las instrucciones para ingresar el valor de RG, perteneciente al amplificador de instrumentación AD620. En la escena 2 se muestra información y las ecuaciones necesarias para acondicionar el puente de Wheatstone, incluyendo su diagrama circuital para la identificación de las variables. En la escena 3 se muestra información y las ecuaciones que se usan para obtener los parámetros necesarios en el acondicionamiento del amplificador de instrumentación AD620. Como se muestra en la Figura 2.24

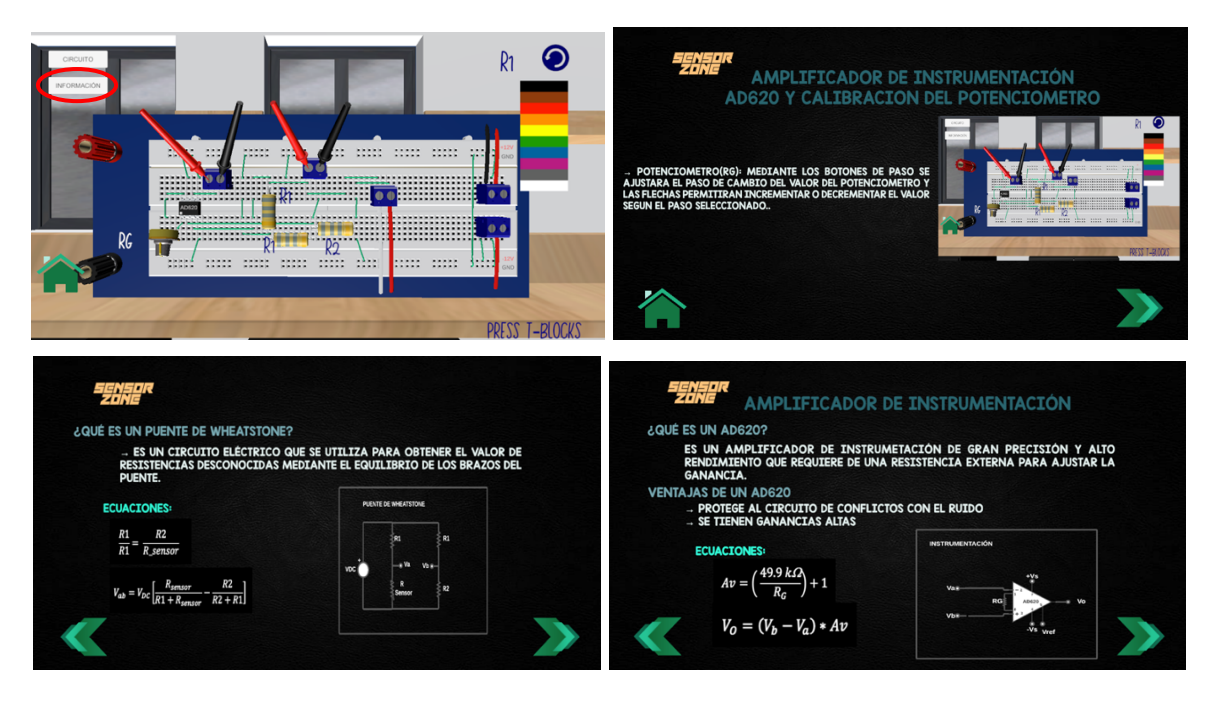

**Fig 2.24.** Escenas botón "información" acerca de los circuitos de acondicionamiento

El botón "ejercicio", colocado en la escena principal muestra todos los parámetros dados para realizar el diseño del circuito de la práctica, así como los datos que los estudiantes deben tomar durante su desarrollo, como se muestra en la Figura 2.25.

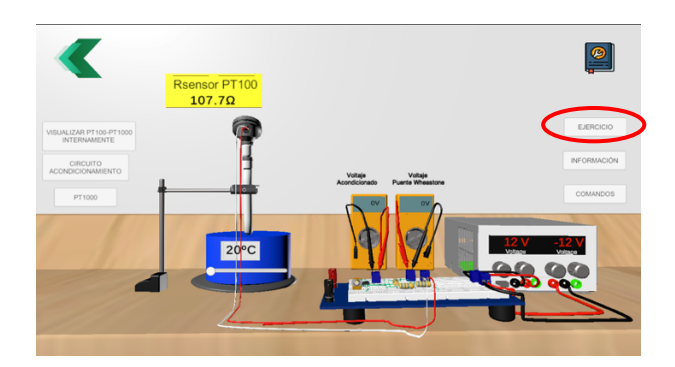

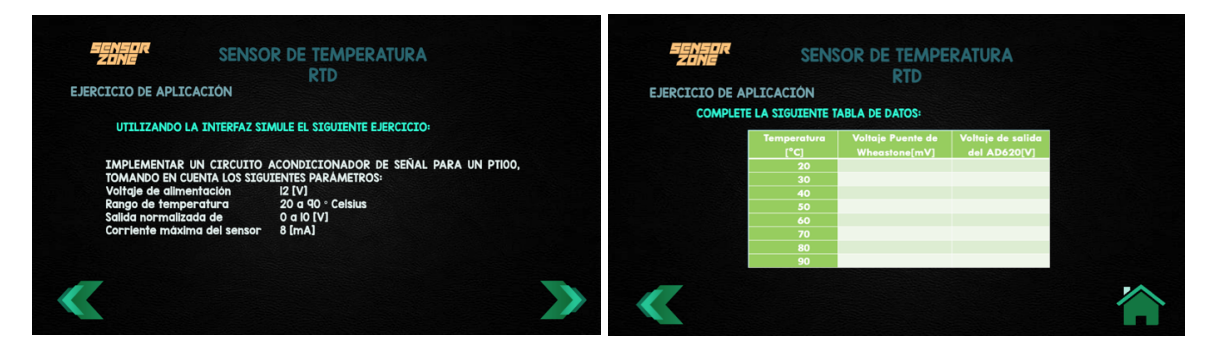

**Fig 2.25.** Escenas ejercicio de aplicación

En el botón "información" de la escena principal, se visualizan los objetivos de la práctica, información de los RTD, diferentes materiales de construcción de los RTDs y tipos de RTDs como se muestra en la Figura 2.26.

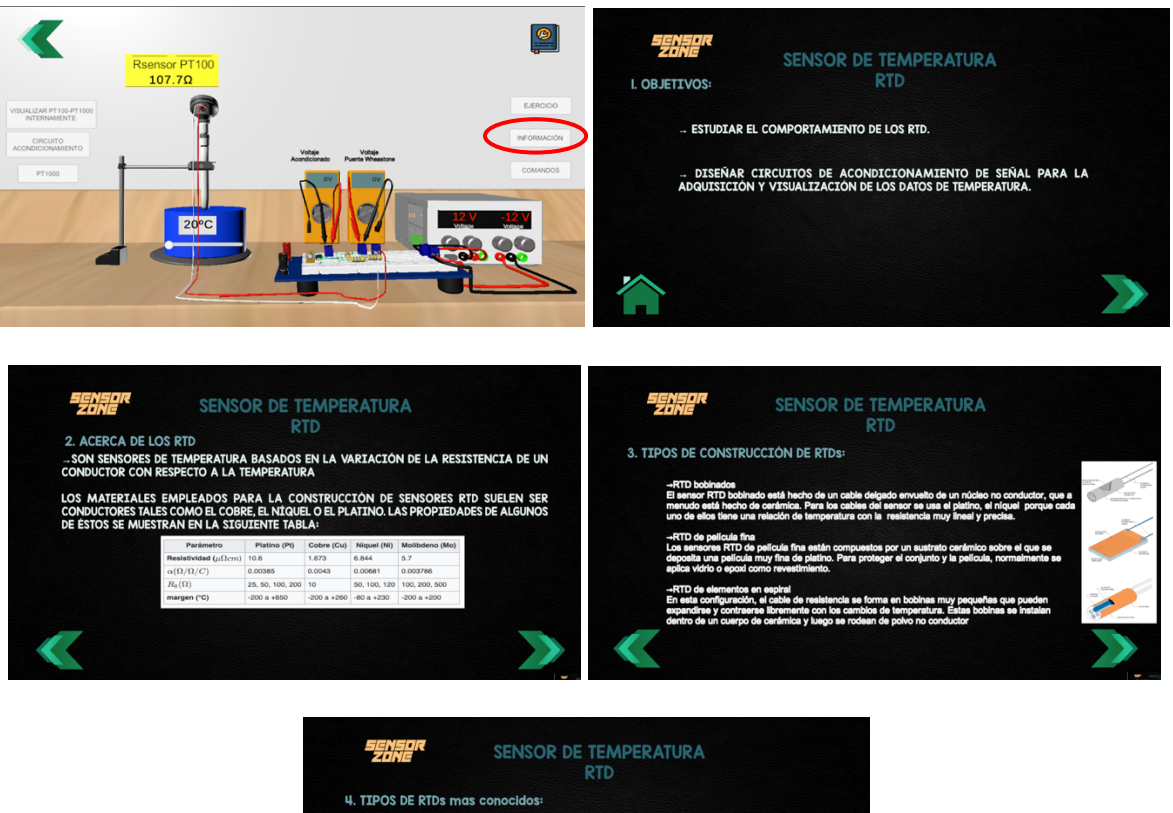

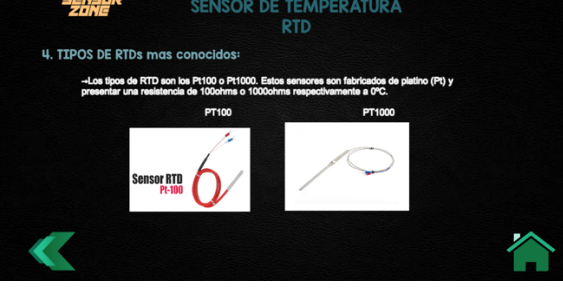

**Fig 2.26.** Escenas botón "información"

En el botón de "comandos" en la escena principal se observan todos los movimientos que se puede realizar para la navegación en la interfaz como se muestra en la Figura 2.27.

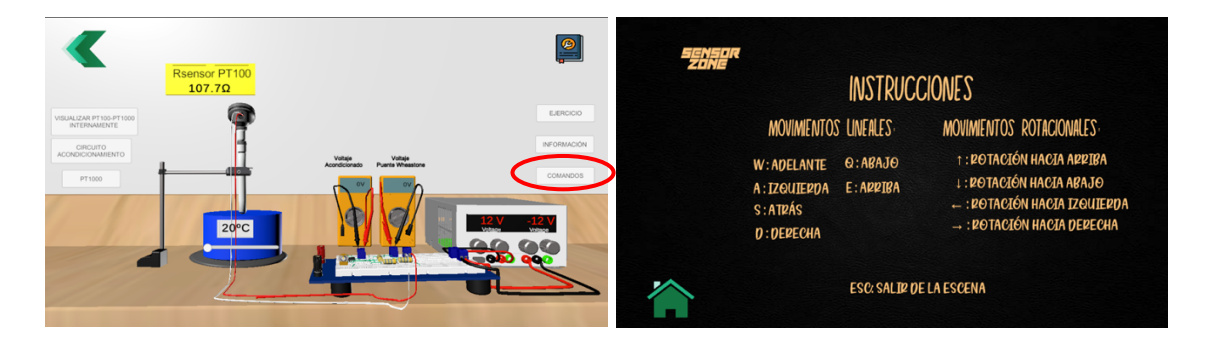

**Fig 2.27.** Escena "comandos"

El tercer botón de la escena principal llamado "PT1000" permite cambiar de sensor RTD: del PT100 a PT1000 y se muestra el valor Rsensor acondicionado, conjuntamente con sus elementos necesarios para realizar la práctica, como se muestra en la Figura 2.28.

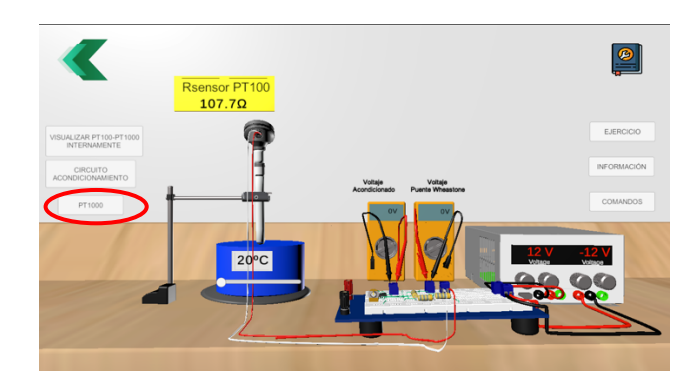

**Fig 2.28.** Escena con el sensor PT100

Una vez que se encuentre en la escena principal con el sensor PT1000, el tercer botón cambia su nombre a PT100, esto quiere decir, se puede volver a escoger el sensor PT100 al dar clic en el tercer botón, como se indica en la Figura 2.29.

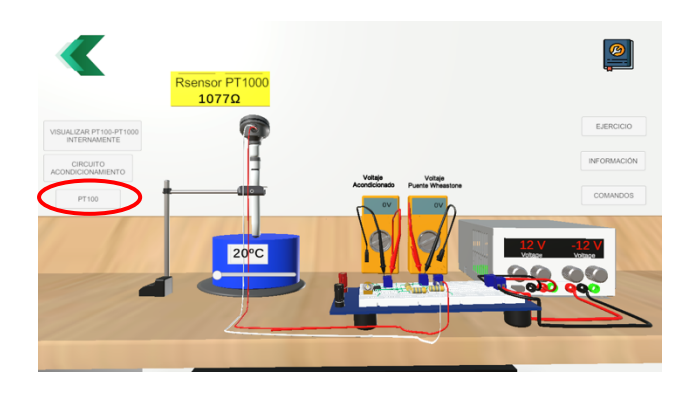

**Fig 2.29.** Escena con el sensor PT1000

Finalmente, para obtener los resultados de la práctica, se crea scripts en lenguaje C que contienen la programación necesaria para la animación de las escenas, posición de las cámaras para obtener una vista adecuada de todos los objetos en 3D, y principalmente realizar el acondicionamiento de cada uno de los instrumentos y elementos que se encuentran en el protoboard de cada práctica, con el fin de obtener las ecuaciones que me arrojen resultados, de acuerdo a los valores que se ingresarán en cada elemento del circuito de acondicionamiento, y se reflejarán en cada multímetro colocado en la escena principal de cada práctica. Un ejemplo de script se muestra en la Figura 2.30.

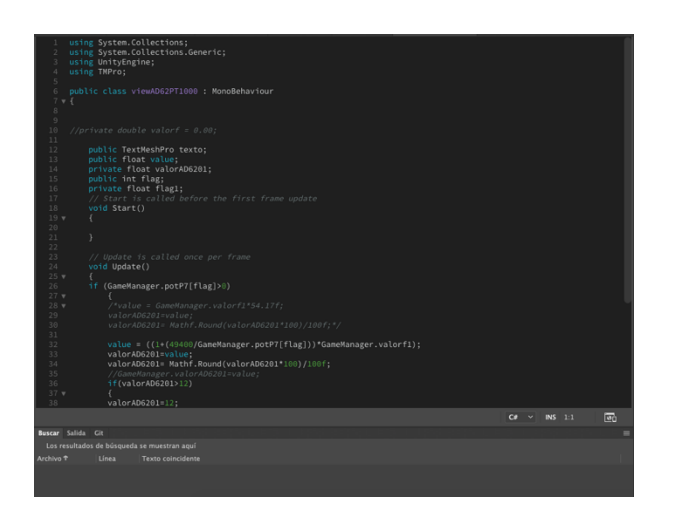

**Fig 2.30.** Ejemplo de Script de programación

### **2.11 DESARROLLO DE LA PRÁCTICA DE SENSORES DE TEMPERATURA RTDs**

En el siguiente diagrama de flujo se tiene el procedimiento para desarrollar la práctica.

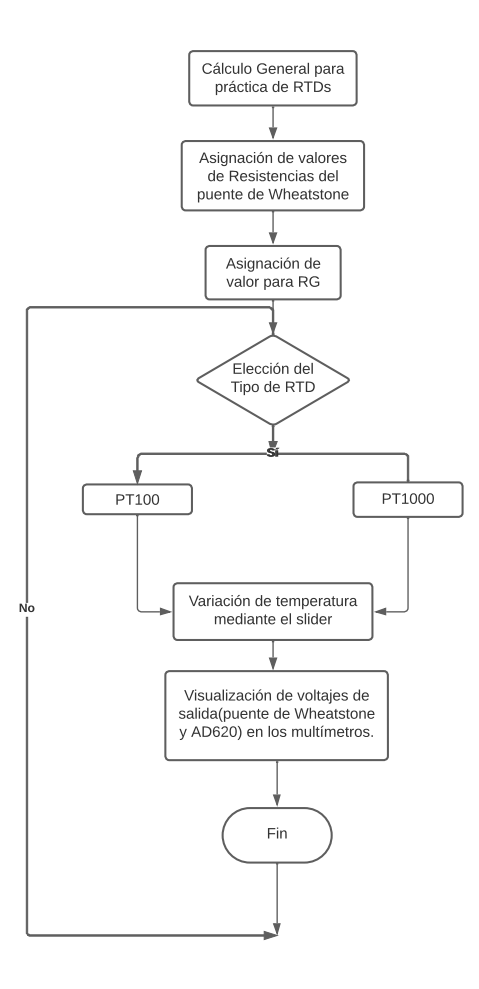

**Fig 2.31.** Diagrama de flujo para desarrollar la práctica de RTDs

La práctica de RTDs utiliza el sensor como elemento de medición de la temperatura cuya salida variable de resistencia debe ser acondicionada mediante un puente de Wheatstone y una etapa de amplificación con el fin de obtener una salida normalizada. En la Figura 2.32 se presenta el circuito utilizado para realizar la práctica.

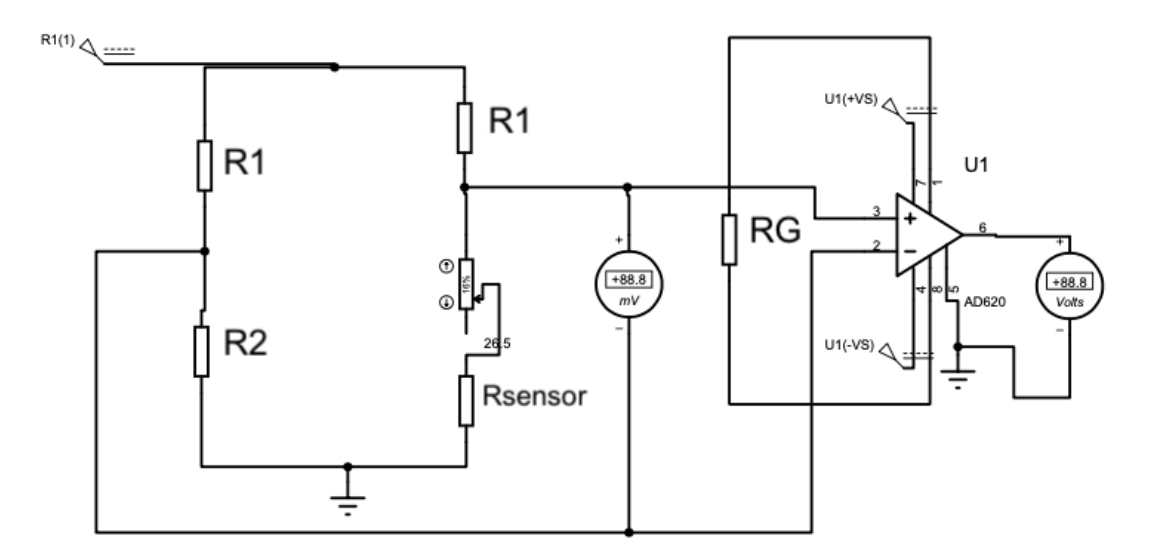

**Fig 2.32.** Circuito implementado para la práctica de RTDs

El rango de temperatura de trabajo del PT100 será desde los 20ºC hasta los 90ºC y la corriente máxima permitida de 8mA

Para T=20ºC

$$
R_{T1} = 100 * (1 + 0.00385 * 20) = 107.7 \,\Omega \tag{2.1}
$$

Para T=90ºC

$$
R_{T2} = 100 * (1 + 0.00385 * 90) = 134.65 \,\Omega \tag{2.2}
$$

El sensor es conectado a un puente de Wheatstone y se calculan los valores de resistencias del puente:

$$
R1 = \frac{12V}{8mA} = 1500 \,\Omega\tag{2.3}
$$

$$
R3=R1=1500 \Omega \qquad (2.4)
$$

$$
R2 = 107.7 \Omega \tag{2.5}
$$

Una vez obtenido las resistencias del puente, se calcula el rango de voltaje de salida en el puente:

Para Rsensor= 107.7 Ω;

$$
V_{OUT1} = 12\left(\frac{107.7 \,\Omega}{1500 \,\Omega + 107.7 \,\Omega} - \frac{107.7 \,\Omega}{107.7 \,\Omega + 1500 \,\Omega}\right) \tag{2.6}
$$

$$
V_{OUT1} = 0 V \tag{2.7}
$$

Para Rsensor= 134.65 Ω;

$$
V_{OUT2} = 12 \left( \frac{134.65 \,\Omega}{1500 \,\Omega + 134.65 \,\Omega} - \frac{107.7 \,\Omega}{107.7 \,\Omega + 1500 \,\Omega} \right) \tag{2.8}
$$

$$
V_{OUT1} = 0.1846 V \tag{2.9}
$$

Para obtener la salida normalizada de 0 a 10V se utiliza un amplificador de instrumentación que trabaja de acuerdo a la ecuación 2.10

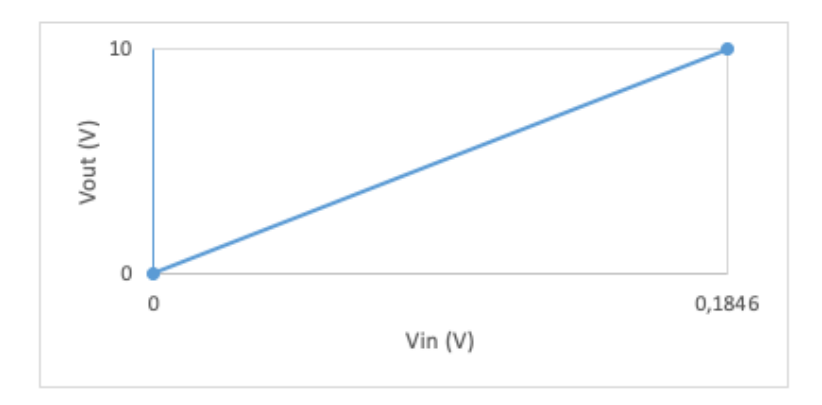

**Fig 2.33.** Recta para normalizar el voltaje de salida

$$
V_{OUT} = \frac{10-0}{0.1846-0} * V_{IN}
$$
 (2.10)

$$
V_{OUT} = 54.17 \times V_{IN} \tag{2.11}
$$

Con este dato se calcula el valor de RG:

$$
\frac{V_{OUT}}{V_{IN}} = 1 + \frac{49.4 \,\kappa\Omega}{R_G} \tag{2.12}
$$

$$
R_G = 929.095 \,\Omega \tag{2.13}
$$

En el caso del sensor de Temperatura PT1000, se realiza el mismo procedimiento. El rango de temperatura va desde los 20ºC hasta los 90ºC, la corriente máxima a través del sensor será de 8mA y el coeficiente de temperatura es igual a 0.00385.

Para T=20ºC

$$
R_{T1} = 1000 * (1 + 0.00385 * 20) = 1077 \,\Omega \tag{2.14}
$$

Para T=90ºC

$$
R_{T2} = 1000 * (1 + 0.00385 * 90) = 1346.5 \,\Omega \tag{2.15}
$$

Luego se acondiciona el puente de Wheatstone y se obtiene los valores de resistencias del puente:

$$
R1 = \frac{12V}{8mA} = 1500 \,\Omega\tag{2.16}
$$

$$
R3=R1=1500 \Omega \qquad (2.17)
$$

$$
R2 = 1077 \ \Omega \tag{2.18}
$$

Una vez obtenido las resistencias del puente, se calcula el rango de voltaje de salida en el puente:

Para Rsensor= 1077 Ω;

$$
V_{OUT1} = 12\left(\frac{1077 \,\Omega}{1500 \,\Omega + 1077 \,\Omega} - \frac{1077 \,\Omega}{1077 \,\Omega + 1500 \,\Omega}\right) \tag{2.19}
$$

$$
V_{OUT1} = 0 V \tag{2.20}
$$

Para Rsensor=  $1346.5 \Omega$ ;

$$
V_{OUT2} = 12 \left( \frac{1346.5 \,\Omega}{1500 \,\Omega + 1346.5 \,\Omega} - \frac{1077 \,\Omega}{1077 \,\Omega + 1500 \,\Omega} \right) \tag{2.21}
$$

$$
V_{OUT1} = 0.6613 V \tag{2.22}
$$

Para obtener su salida normalizada de 0 a 10V, se acondiciona el amplificador de instrumentación:

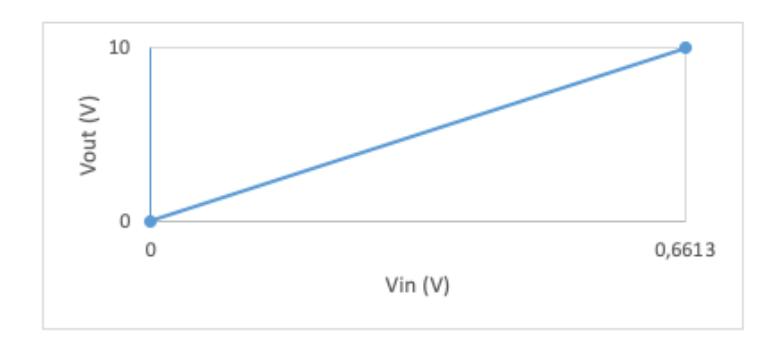

**Fig 2.34.** Recta voltaje de salida para el PT1000

$$
V_{OUT} = \frac{10 - 0}{0.6613 - 0} * V_{IN}
$$
 (2.23)

$$
V_{OUT} = 15.12 \times V_{IN} \tag{2.24}
$$

Se halla el valor de RG:

$$
\frac{V_{OUT}}{V_{IN}} = 1 + \frac{49.4 \,\kappa\Omega}{R_G} \tag{2.25}
$$

$$
R_G = 3498.58 \,\Omega \tag{2.26}
$$

#### **2.12 IMPLEMENTACIÓN DE ESCENAS PARA LA PRÁCTICA DE SENSORES DE TEMPERATURA: TERMISTORES**

Al iniciar la interfaz se tiene un listado de opciones. Al dar clic en "play" se puede elegir la sala 2 donde se encuentra la práctica de termistores junto a la anterior práctica de RTDs, se acerca a la mesa de trabajo con los cursores y se observa un aviso para presionar "F" que ingresa a la práctica como se muestra en la Figura 2.36.

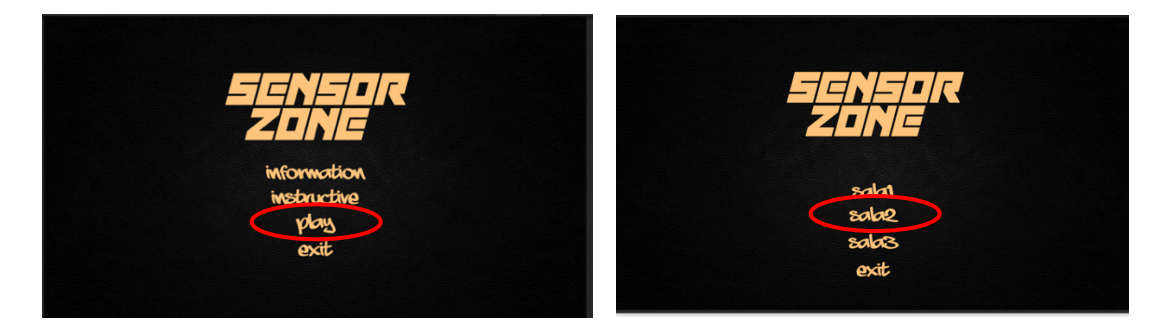

 **Fig 2.35.** Menú principal Sensor Zone

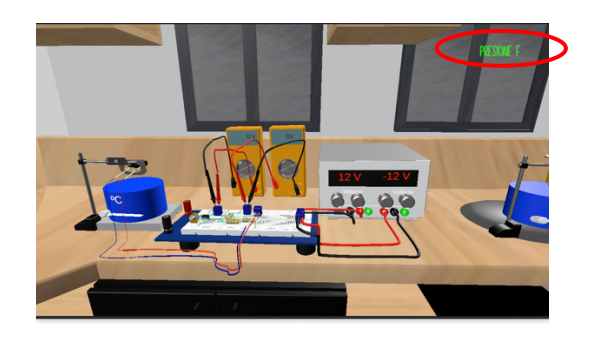

**Fig 2.36.** Visualización práctica Termistores

Una vez en la escena principal de la práctica, aparece el ejercicio con el sensor NTC, con toda la información necesaria para realizarla como se muestra en la Figura 2.37.

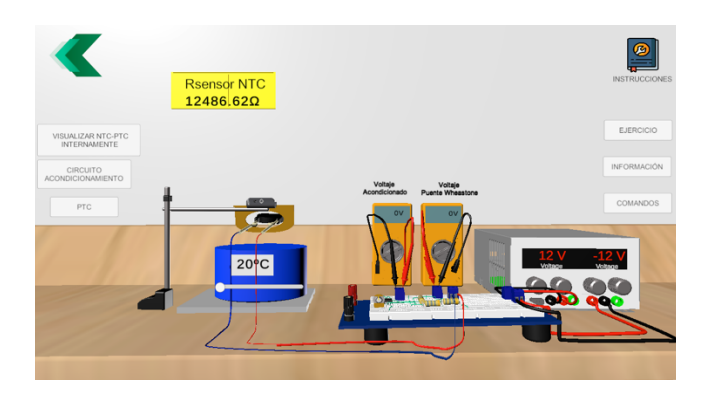

**Fig 2.37.** Pantalla principal de la interfaz para sensor NTC

Al oprimir en el botón de "visualizar NTC-PTC internamente", se muestra la pantalla con los sensores realizados en 3D en los cuales se puede retirar o colocar cada parte del sensor (cabeza, terminal 1, terminal 2 como se muestra en la Figura 2.38.

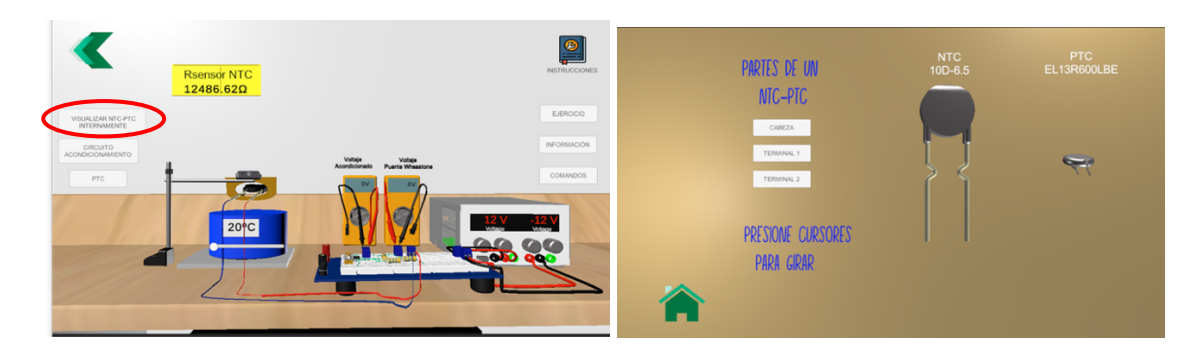

**Fig 2.38.** Visualización 3D; NTC y PTC

En el segundo botón de la izquierda en la escena principal llamado "circuito acondicionamiento" que se muestra en la Figura 2.39. Aquí debe calibrarse cada resistencia del circuito y posteriormente se debe regresar a la pantalla principal para

empezar la práctica elevando la temperatura de la placa calefactora y tomando los datos de voltaje de los multímetros.

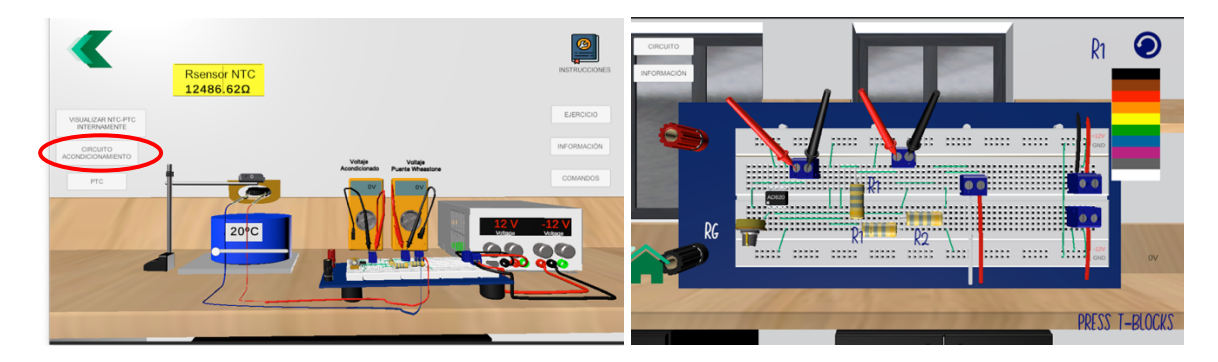

**Fig 2.39.** Circuito de acondicionamiento, sensor NTC

En el primer botón de la derecha en la escena principal llamado "instrucciones", se tiene las instrucciones de uso del termistor NTC para iniciar con el desarrollo del ejercicio, como se muestra en la Figura 2.40.

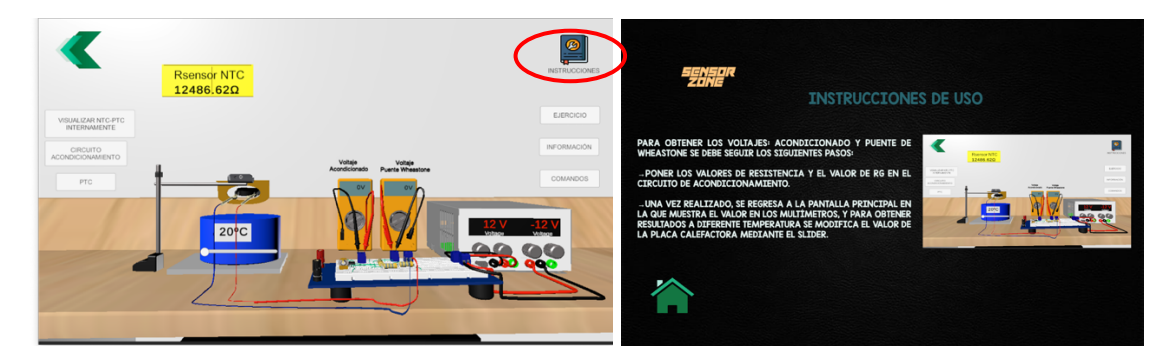

**Fig 2.40.** Instrucciones para el desarrollo de la práctica

En el segundo botón de la derecha en la escena principal llamado "ejercicio", muestra el ejercicio propuesto para la práctica y en la siguiente escena una tabla de datos que debe ser llenada por los estudiantes como se puede observar en la Figura 2.41b.

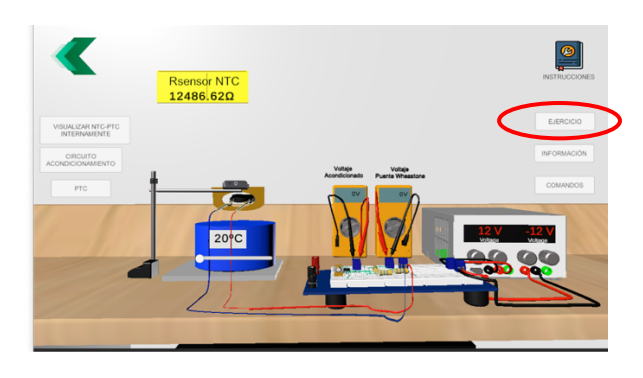

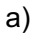

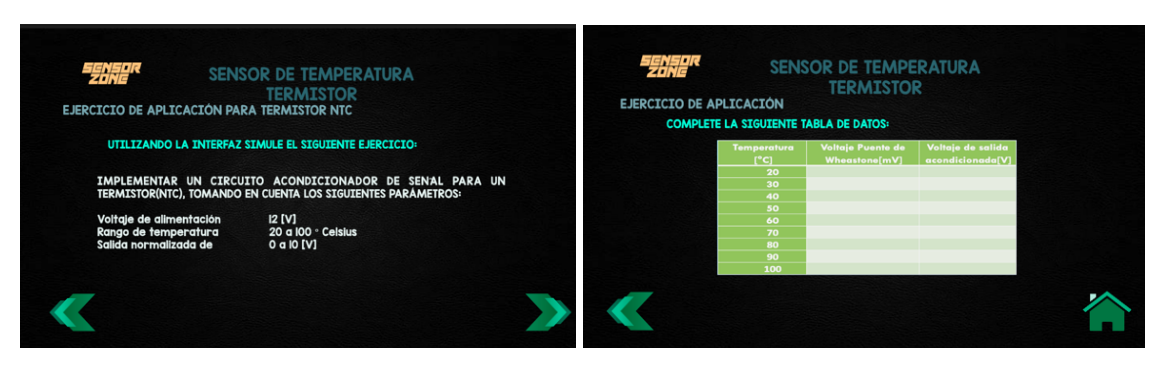

b)

**Fig 2.41.** a) Botón ejercicio NTC; b) Ejercicio de aplicación para el NTC

En el tercer botón de la izquierda de la escena principal llamado "PTC", se puede cambiar a la interfaz que contiene la práctica con el sensor PTC como se muestra en la segunda escena de la Figura 2.42

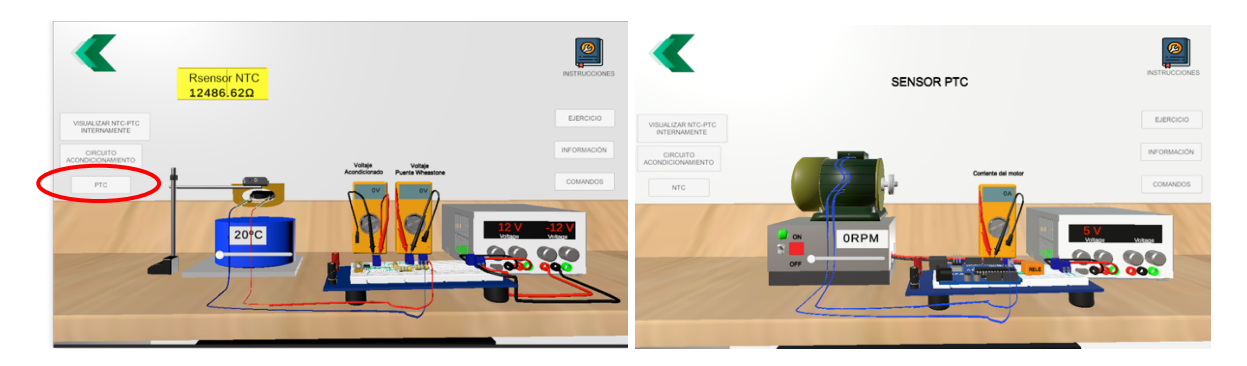

**Fig 2.42.** Pantalla principal de la interfaz para el sensor PTC

Al ingresar en la escena del PTC, en el segundo botón de la derecha llamado "ejercicio" se tiene el ejercicio propuesto para la práctica con el sensor PTC como se muestra en la Figura 2.43.

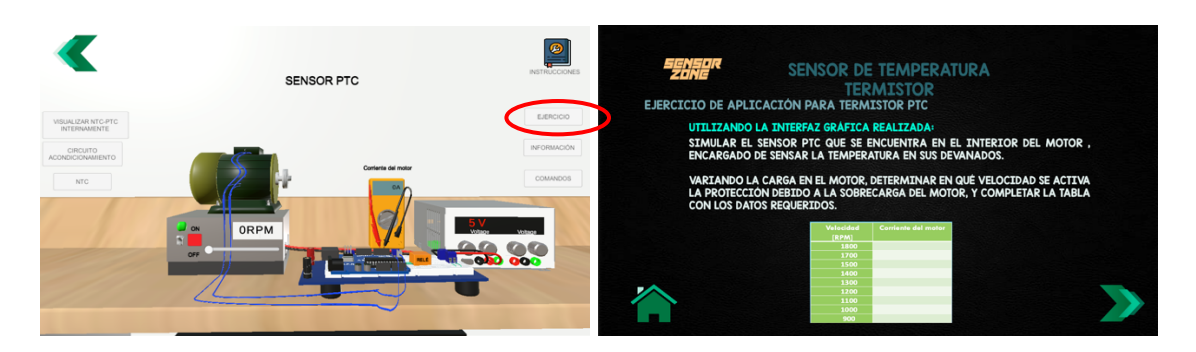

**Fig 2.43.** Visualización ejercicio para sensor PTC.

En el segundo botón de la izquierda de la escena principal llamado "circuito acondicionamiento", se muestra el circuito de acondicionamiento, que se observa en la Figura 2.44, consta de un microcontrolador Arduino encargado de ejecutar la programación para detectar el sobrecalentamiento del motor mediante el sensado de temperatura por parte del termistor PTC, el Arduino envía la señal a uno de sus puertos para activar o desactivar el relé conectado, y permite encender o apagar el motor según las condiciones que indica el ejercicio, al sobrepasar los niveles normales de operación del motor se desactiva y se enciende una alarma de "sobrecalentamiento" como se muestra en la Figura 2.45.

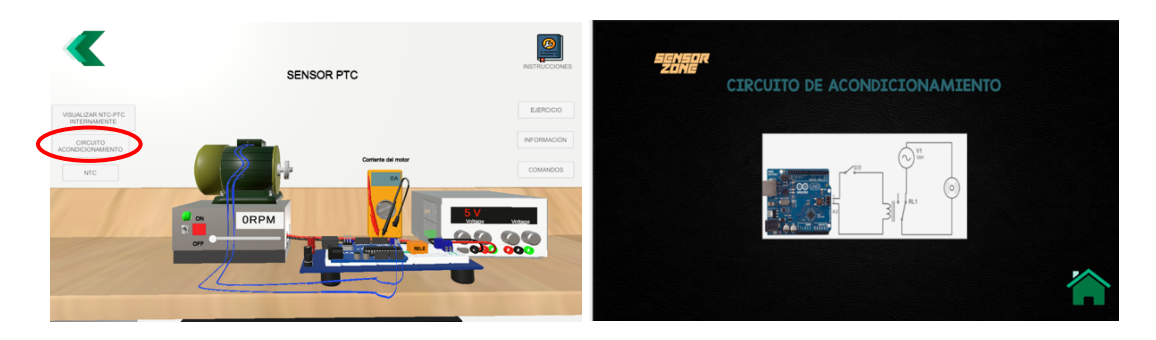

**Fig 2.44.** Circuito de acondicionamiento del sensor PTC

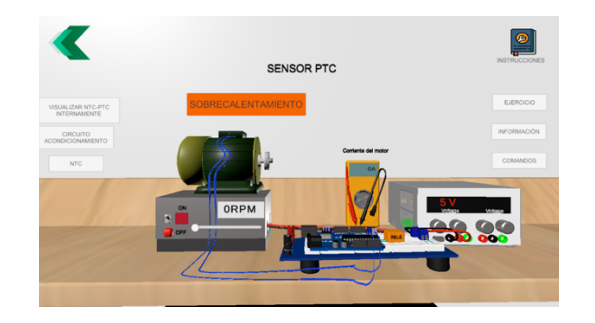

**Fig 2.45.** Detección de sobrecalentamiento por el sensor PTC

En el primer botón de la derecha de la escena principal llamado "instrucciones", se muestra las instrucciones que tiene la práctica para el funcionamiento de la interfaz, y su puesta en marcha como se observa en la Figura 2.46.

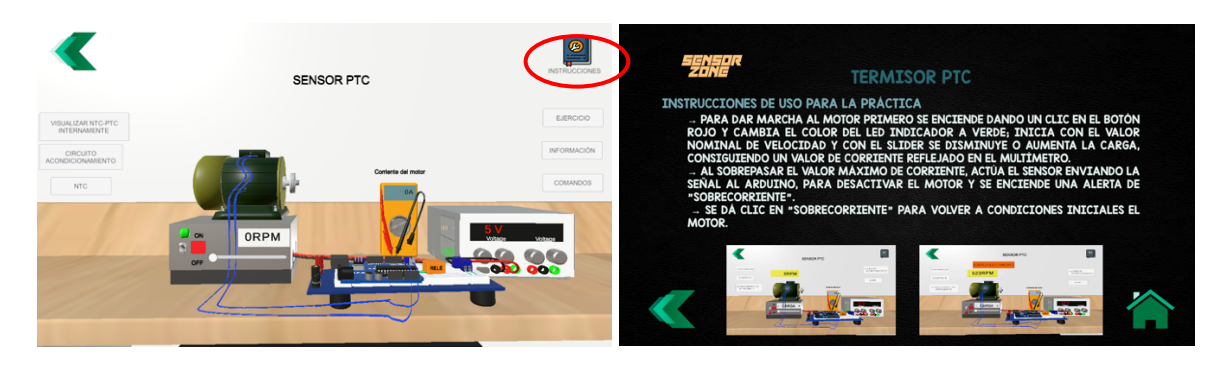

**Fig 2.46.** Instrucciones de la práctica

En el tercer botón de la derecha de la escena principal llamado "información", muestra en la primera escena los objetivos de la práctica, en la segunda escena muestra la información acerca de los sensores termistores, en la tercera y cuarta escena muestra los tipos de encapsulados de termistores, y en la quinta escena muestra los tipos de termistores más conocidos, como se muestra en la Figura 2.47.

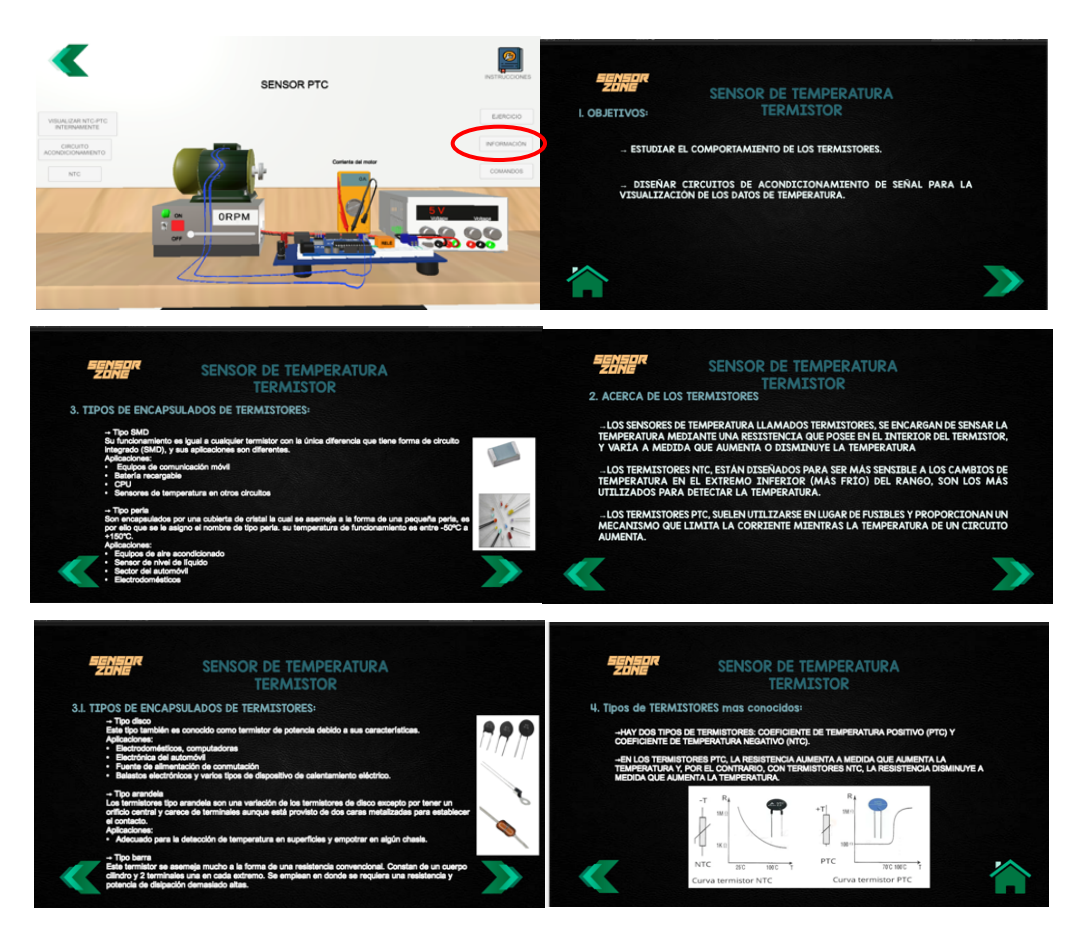

**Fig 2.47.** Información acerca de los Termistores

Para iniciar con el desarrollo de la práctica de termistor PTC, se tiene un botón cuadrado de color "ROJO" en la parte inferior del motor, que permite encender o apagar el mismo, una vez encendido se muestra la velocidad nominal que se encuentra el motor, se monitoriza la corriente en sus devanados mediante el sensor PTC que se encuentra en el interior del motor, y envía la señal al Arduino para acondicionar al circuito. Mediante el slider se puede aumentar o disminuir la carga que se aplica al motor, consiguiendo variar la velocidad y la corriente, como se muestra en la Figura 2.48. Al encender el motor tiene la velocidad nominal a plena carga, y llega hasta un punto donde la carga es demasiada alta por lo que su velocidad es baja y su corriente alta, y el sensor envía los datos sensados para activar la protección en el motor y conservar sus devanados sin que se dañen. Como se muestra en la Figura 2.49.

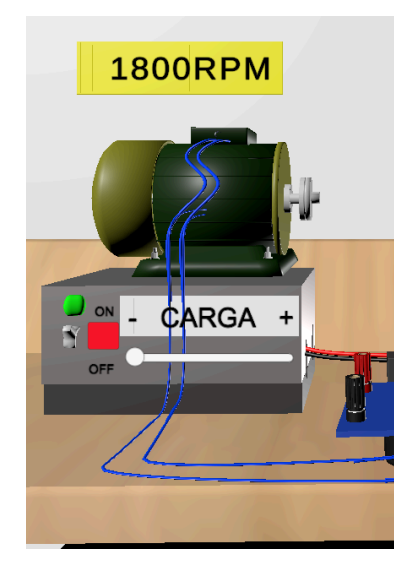

**Fig 2.48.** Motor a plena carga

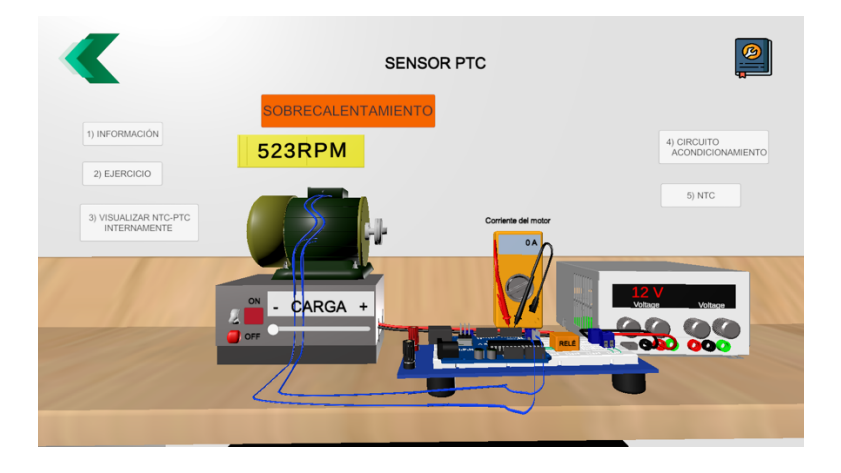

**Fig 2.49.** Motor en sobrecarga

#### **2.13 DESARROLLO DE LA PRÁCTICA DE SENSORES DE TEMPERATURA: TERMISTORES (NTC Y PTC)**

El sensor de temperatura Termistor NTC mide el rango de temperatura escogido y entrega una salida de resistencia de acuerdo a su ecuación de funcionamiento. Esta resistencia es enviada a un puente de Wheatstone que entrega en su salida un voltaje que posteriormente entra a la etapa de amplificación para obtener un voltaje normalizado de salida. Su diagrama circuital se muestra en la Figura 2.50.

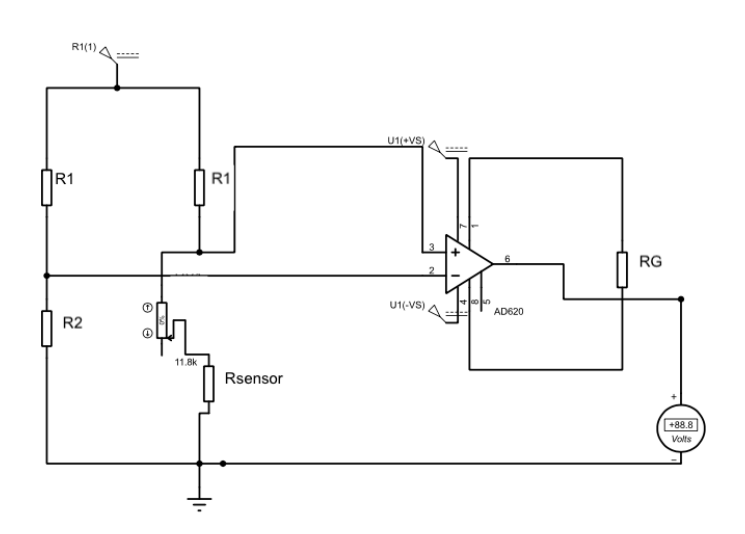

**Fig 2.50** Diagrama circuital con el sensor Termistor NTC

La resistencia inicial del sensor utilizado es de 10 k $\Omega$  a la temperatura ambiente de 25 grados centígrados y su constante de temperatura de 4000 ºK.

Cuando T= 100ºC= 373.15 ºK

$$
R_{F1} = R_0 * e^{\beta(\frac{1}{T} - \frac{1}{T_0})}
$$
\n(2.27)

$$
R_{F1} = 10k\Omega * e^{4000\left(\frac{1}{373.15} - \frac{1}{298}\right)}\tag{2.28}
$$

$$
R_{F1} = R_{SENSOR} = 669.86 \,\Omega \tag{2.29}
$$

Cuando T= 20ºC

$$
R_{F2} = R_{SENSOR} = 10 k\Omega
$$
\n(2.30)

A continuación, se acondiciona el puente de Wheatstone y se obtiene los valores de resistencias del puente:

$$
R1 = R3 = 15 k\Omega \tag{2.31}
$$

$$
R2 = Resensor
$$
 (2.32)

Una vez obtenido las resistencias del puente, se calcula el rango de voltaje de salida en el puente:

Para Rsensor= 669.86 Ω;

$$
V_{OUT1} = 12\left(\frac{669.86 \,\Omega}{15000 \,\Omega + 669.86 \,\Omega} - \frac{669.86 \,\Omega}{669.86 \,\Omega + 15000 \,\Omega}\right) \tag{2.33}
$$

$$
V_{OUT1} = 0 V \tag{2.34}
$$

Para Rsensor= 10000 Ω;

$$
V_{OUT2} = 12 \left( \frac{10000 \,\Omega}{15000 \,\Omega + 10000 \,\Omega} - \frac{669.86 \,\Omega}{10 \,k\Omega + 15000 \,\Omega} \right) \tag{2.35}
$$

$$
V_{OUT1} = 4.48 V \tag{2.36}
$$

Para obtener su salida normalizada de 0 a 10V, se acondiciona el amplificador de instrumentación AD620:

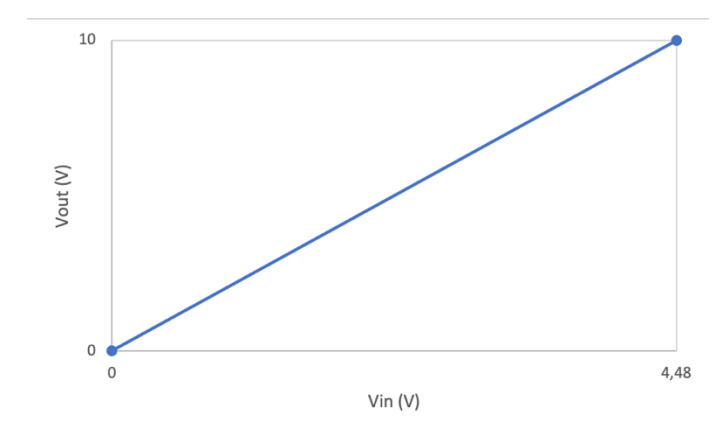

**Fig 2.51.** Recta voltaje de salida para el Termistor NTC

$$
V_{OUT} = \frac{10-0}{4.48-0} * V_{IN}
$$
 (2.37)

$$
V_{OUT} = 2.23 \times V_{IN} \tag{2.38}
$$

Se halla el valor de RG:

$$
\frac{V_{OUT}}{V_{IN}} = 1 + \frac{49.4 \,\kappa\Omega}{R_G} \tag{2.39}
$$

$$
R_G = 40.16 \ k\Omega \tag{2.40}
$$

La práctica para el sensor de temperatura termistor "PTC", consiste en que éste detecta la temperatura de calentamiento de un motor y en base a su cambio de resistencia hace que el controlador apague el motor y lo proteja. Su circuito de acondicionamiento consta de un arduino, el sensor PTC y un relé que se encarga del encendido y apagado del motor, como se indica en la Figura 2.52.

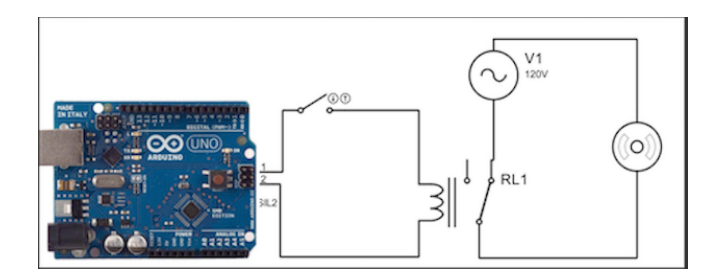

**Figura 2.52.** Circuito de acondicionamiento para PTC

Se escoge un motor monofásico modelo YC132S-4[9] con las siguientes características:

Voltaje nominal del motor: 220V.

Potencia nominal: 4 kW.

Fp= 0.84.

n= 86%.

A continuación, se muestra la ecuación para hallar la corriente del motor:

$$
I = \frac{Potencia}{v * F p * n} \tag{2.44}
$$

$$
I = \frac{4000 W}{220 * 0.84 * 0.86}
$$
 (2.45)

$$
I = 25.16 \, Amperios \tag{2.46}
$$

Para hallar la velocidad del motor:

$$
V_{rpm} = \frac{60*F}{n_{polos}}\tag{2.47}
$$

$$
V_{rpm} = \frac{60*60Hz}{2}
$$
 (2.48)

$$
V_{rpm} = 1800\,rpm\tag{2.49}
$$

Para las resistencias de salida del termistor PTC, tomando en cuenta los datos dados por el fabricante, se aplica las siguientes ecuaciones.

Tamb= 25ºC= 298ºK. Ts= 130ºC=403.15ºK. It=  $30$  A.  $Int = 10 A$ .

Resistencia antes de la conmutación:

$$
R_{AD} = \frac{D*[Ts - T_{amb})]}{l_{nt}^2}
$$
 (2.50)

$$
R_{AD} = \frac{105.15 \times [403.15 - 298)]}{10^2} \tag{2.51}
$$

$$
R_{AD} = 110.57 \,\Omega \tag{2.52}
$$

Resistencia de disparo:

$$
R_D = \frac{D*[Ts - T_{amb})]}{I_t^2}
$$
 (2.50)

$$
R_D = \frac{1051.5*[403.15-298)]}{30^2} \tag{2.51}
$$

$$
R_D = 122.85 \,\Omega \tag{2.52}
$$

Programación de script para el acondicionamiento del sensor en el Arduino mediante diagrama de flujo.

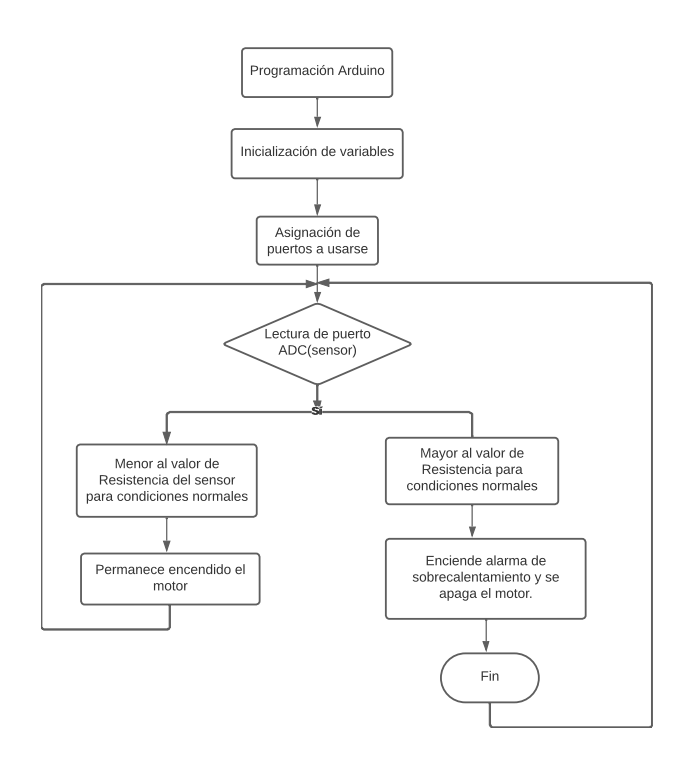

**Fig 2.53.** Diagrama de flujo de programación del Arduino

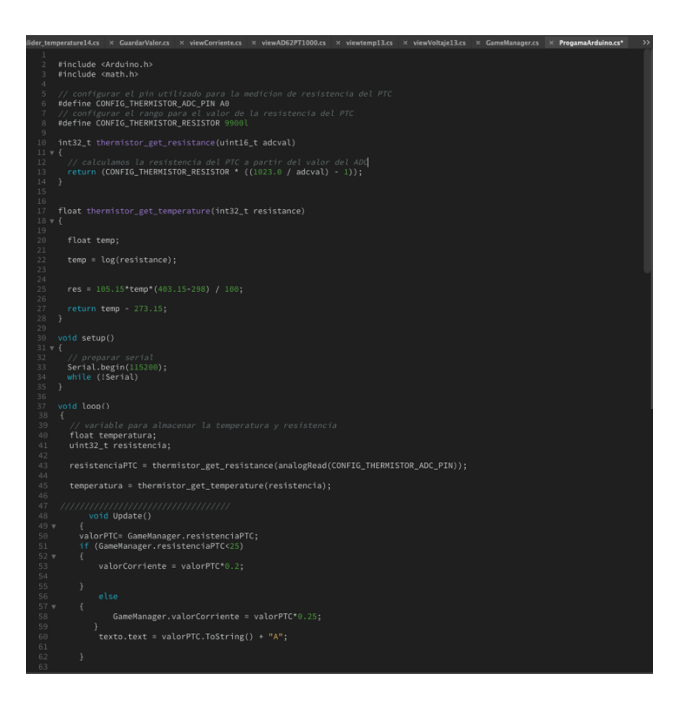

**Fig 2.53.** Programación arduino para PTC

### **3 RESULTADOS, CONCLUSIONES Y RECOMENDACIONES**

### **3.1 RESULTADOS**

Una vez finalizado el diseño de las prácticas de RTDs y Termistores con la herramienta virtual, se crea una aplicación ejecutable que puede ser instalada en cualquier computador. La realimentación del funcionamiento de las prácticas se dio por parte del director del proyecto y profesores del área, proporcionando detalles a corregirse para tener la versión final del software y evaluarla con los estudiantes del Laboratorio de Sensores y **Transductores** 

Se crea un archivo comprimido para que los usuarios puedan descargar y ejecutar las prácticas de los sensores resistivos de temperatura RTDs y Termistores y se elabora una encuesta para evaluar el funcionamiento de las herramientas desarrolladas.

La encuesta consta de 10 preguntas referentes al diseño, funcionamiento y desempeño de todos los elementos electrónicos involucrados en cada práctica.

La primera pregunta se aborda el tema de la eficiencia y tiempo de carga de las prácticas realizadas en el software, por lo que se obtuvo los siguientes resultados que se muestran en la Tabla 3.1

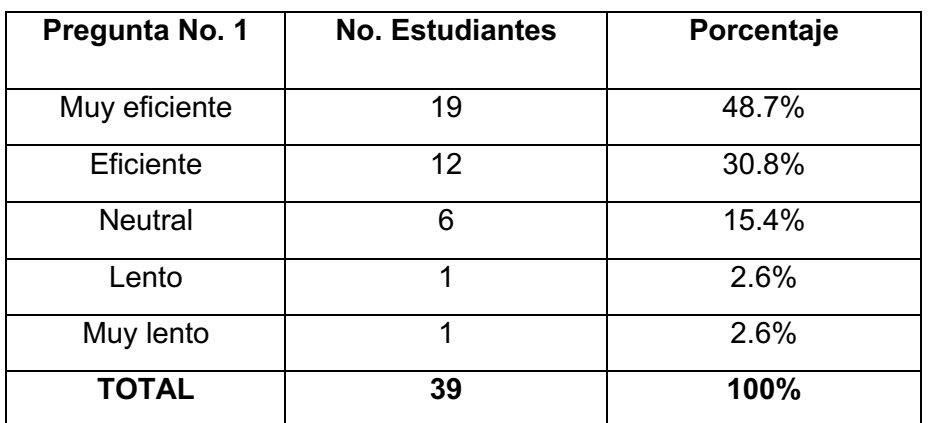

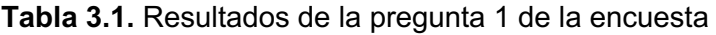

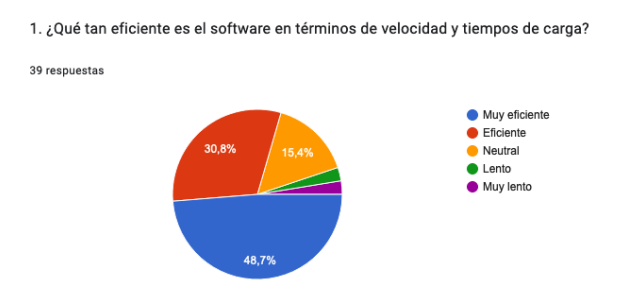

**Figura 3.1. Resultados de la pregunta 1**

Al analizar la Tabla 3.1 y la Figura 3.1, el 48.7%(19 estudiantes) de estudiantes que se encuestaron indican que es muy eficiente el software, el 30.8%(12 estudiantes) de estudiantes que se encuestaron indican que es eficiente, el 15.4%(6 estudiantes) de estudiantes que se encuestaron indican que es neutral el software, el 2.6%(1 estudiante) de estudiantes que se encuestaron indican que es lento el software y por último el 2.6%(1 estudiante) de estudiantes que se encuestaron indican que es muy lento el software. En conclusión: se obtiene un resultado satisfactorio respecto a la eficiencia y tiempo de carga del software.

La segunda pregunta de la encuesta, se relacionada con la estabilidad que tiene el software en términos de la fluidez en las prácticas y los resultados son los siguientes:

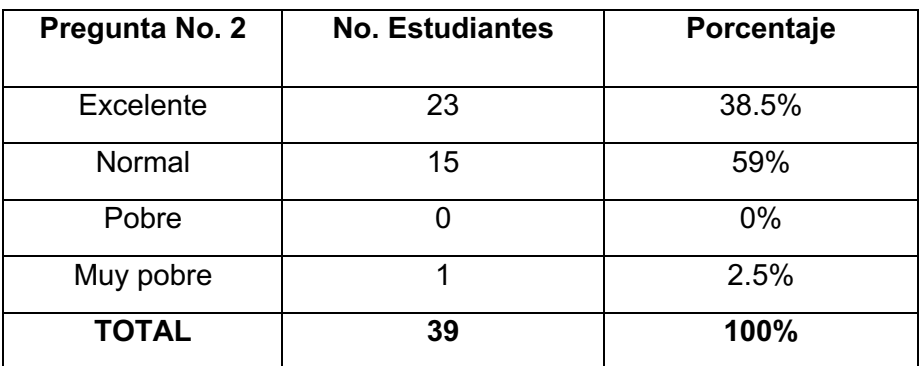

**Tabla 3.2.** Resultados de la pregunta 2 de la encuesta

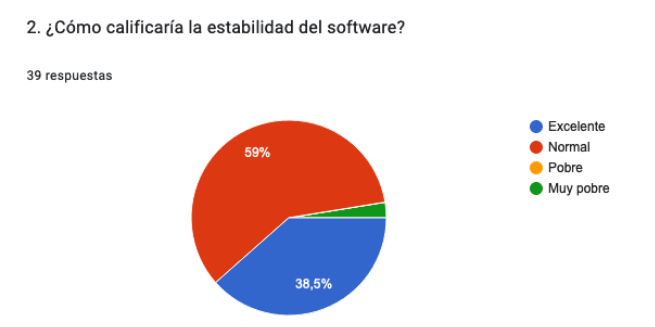

**Figura 3.2. Resultados de la pregunta 2**

Al tabular los resultados de la segunda pregunta en la Tabla 3.2 y la Figura 3.2 se tiene que el 38.5%(23 estudiantes) indican que es excelente la estabilidad que posee el software, el 59%(15 estudiantes) indican que es normal la estabilidad del software, el 0% de los estudiantes encuestados indican que es pobre y por último el 2.5%(1 estudiante) que se encuestaron indican que es muy pobre la estabilidad del software. Al hacer un análisis de los resultados se tiene que el software tiene una estabilidad buena ya que mas del 59% de estudiantes puntuaron las opciones más altas/positivas.

Para la tercera pregunta contenida en la encuesta, relacionada con problemas técnicos, errores como bloqueos ocurridos mediante el uso del software se tienen como resultados los siguientes.

| Pregunta No. 3 | <b>No. Estudiantes</b> | Porcentaje |
|----------------|------------------------|------------|
| Si             | 17                     | 55.3%      |
| No             | 21                     | 44.7%      |
| <b>TOTAL</b>   | 38                     | 100%       |

**Tabla 3.3.** Resultados de la pregunta 3 de la encuesta

3. ¿Ha experimentado problemas técnicos, errores o bloqueos al usar el software?

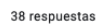

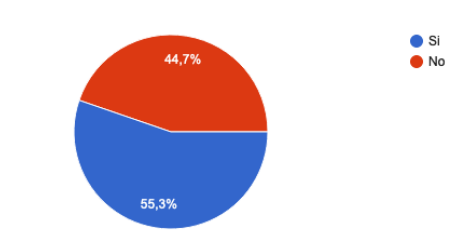

**Figura 3.3. Resultados de la pregunta 3**

Al estudiar los resultados de la tercera pregunta en la Tabla 3.3 y la Figura 3.3 se tiene que, el 55.3%(17 estudiantes) indican que si tienen algún problema técnico o error que haya producido, el 44,7%(21 estudiantes) indican que no tienen ningún problema con el software. Luego de analizar los resultados se corrigió los problema técnicos que habían con las teclas para girar en la ventana principal de cada práctica, así como al dar clic en algunos botones de la escena principal no funcionaban.

Para la cuarta pregunta contenida en la encuesta, que trata de la probabilidad de recomendación del software a otros estudiantes o personas se tienen los siguientes resultados:

| Pregunta No. 4   | <b>No. Estudiantes</b> | Porcentaje |
|------------------|------------------------|------------|
|                  |                        |            |
| 1 menos probable |                        | $0\%$      |
| 2                |                        | 2.6%       |
| 3                |                        | 10.5%      |
|                  | 18                     | 47.4%      |
| 5 muy probable   | 15                     | 39.5%      |
| <b>TOTAL</b>     | 38                     | 100%       |

**Tabla 3.4.** Resultados de la pregunta 4 de la encuesta

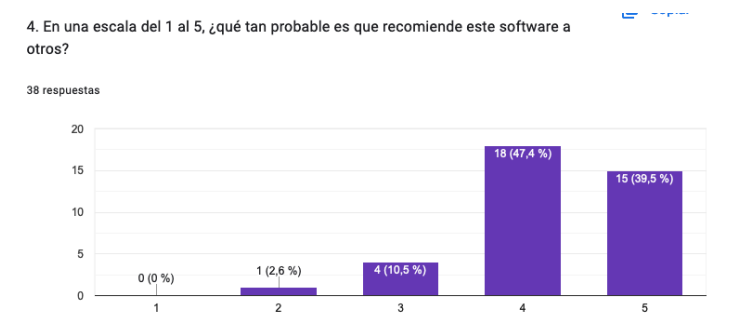

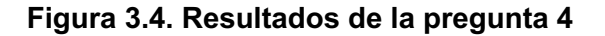

Al obtener los resultados de la cuarta pregunta en la Tabla 3.4 y la Figura 3.4 se tiene, el 39.5%(15 estudiantes) de estudiantes que se encuestaron indican que es muy probable la recomendación del software, el 47.4%(18 estudiantes) de estudiantes que se encuestaron indican que es probable que recomienden el software, el 10.5% de estudiantes que se encuestaron indican que tal vez recomendarían, el 2.6%( 1 estudiante) de estudiantes

encuestados indican que no muy probablemente recomendarían el software. En conclusión: un alto porcentaje de los estudiantes recomendarían el uso de este software.

La quinta pregunta contenida en la encuesta se refiere al nivel de realismo que contienen las simulaciones de las prácticas. Se obtuvieron los siguientes resultados.

| Pregunta No. 5   | <b>No. Estudiantes</b> | Porcentaje |
|------------------|------------------------|------------|
| Muy satisfecho   | 13                     | 33.3%      |
| Satisfecho       | 17                     | 43.6%      |
| <b>Neutral</b>   | 6                      | 15.4%      |
| Insatisfecho     |                        | 2.6%       |
| Muy insatisfecho | $\mathcal{P}$          | 5.1%       |
| <b>TOTAL</b>     | 39                     | 100%       |

**Tabla 3.5.** Resultados de la pregunta 5 de la encuesta

5. ¿Qué tan satisfecho está con el nivel de realismo en las simulaciones de las prácticas?

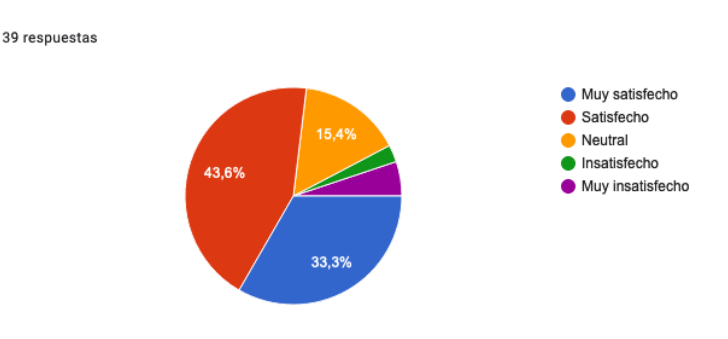

**Figura 3.5. Resultados de la pregunta 5**

Al tabular los resultados de la quinta pregunta en la Tabla 3.5 y la Figura 3.5 se tiene que el 33.3%(13 estudiantes) de estudiantes encuestados indican que están muy satisfechos con el nivel de realismo de las prácticas, el 43.6%(17 estudiantes) de estudiantes encuestados indican que están satisfechos con el nivel de realismo, el 15.4%(6 estudiantes) de estudiantes encuestados indican que están conformes con el nivel de realismo, 2.6%(1 estudiante) de los estudiantes encuestados indican que están insatisfechos con el nivel de realismo, y el 5.1%(2 estudiantes) de estudiantes encuestados indican que están muy insatisfechos, esto se debe a que no se observa a la persona que se encuentra en la sala de laboratorio, por lo que los 2 estudiantes sugieren hacerlo esto en trabajos posteriores. Al analizar los resultados se tiene una calificación alta con respecto al nivel de realismo que es muy bueno.

La sexta pregunta contenida en la encuesta se refiere al nivel de complejidad que tienen las prácticas en referencia a la ejecución los comandos. Se obtuvieron los siguientes resultados.

| Pregunta No. 6 | <b>No. Estudiantes</b> | Porcentaje |
|----------------|------------------------|------------|
| Muy fácil      | 9                      | 23.1%      |
| Fácil          | 17                     | 43.6%      |
| Neutral        | 11                     | 28.2%      |
| <b>Difícil</b> | 1                      | 2.6%       |
| Muy difícil    | 1                      | 2.6%       |
| <b>TOTAL</b>   | 39                     | 100%       |

**Tabla 3.6.** Resultados de la pregunta 6 de la encuesta

6.¿Qué tan fácil es seguir las instrucciones para ejecutar los comandos en la práctica?

39 respuestas

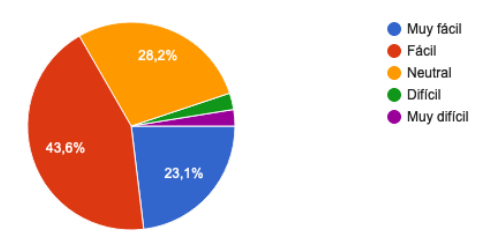

**Figura 3.6. Resultados de la pregunta 6**

Al analizar los resultados de la sexta pregunta en la Tabla 3.6 y la Figura 3.6 se tiene que el 23.1%(9 estudiantes) de estudiantes indican que es muy fácil la ejecución de los comandos de las prácticas, el 43.6%(17 estudiantes) de estudiantes indican que es fácil la ejecución de los comandos, el 28.2%(11 estudiantes) de estudiantes indican que es regular seguir las instrucciones de los comandos, el 2.6%(1 estudiante) de estudiantes indican que es difícil seguir las instrucciones, y el 2.6%(1 estudiante) de estudiantes indican que es muy difícil seguir las instrucciones, en referencia a la configuración de las resistencias por lo que se modificó los colores por defecto en los modelos 3D de éstas. Como resultado final se tiene que la navegación en la interfaz desarrollada en fácil.

Para la séptima pregunta contenida en la encuesta que pretende determinar cuáles son las funcionalidades de la interfaz que presentan dificultades se obtuvieron los siguientes resultados:

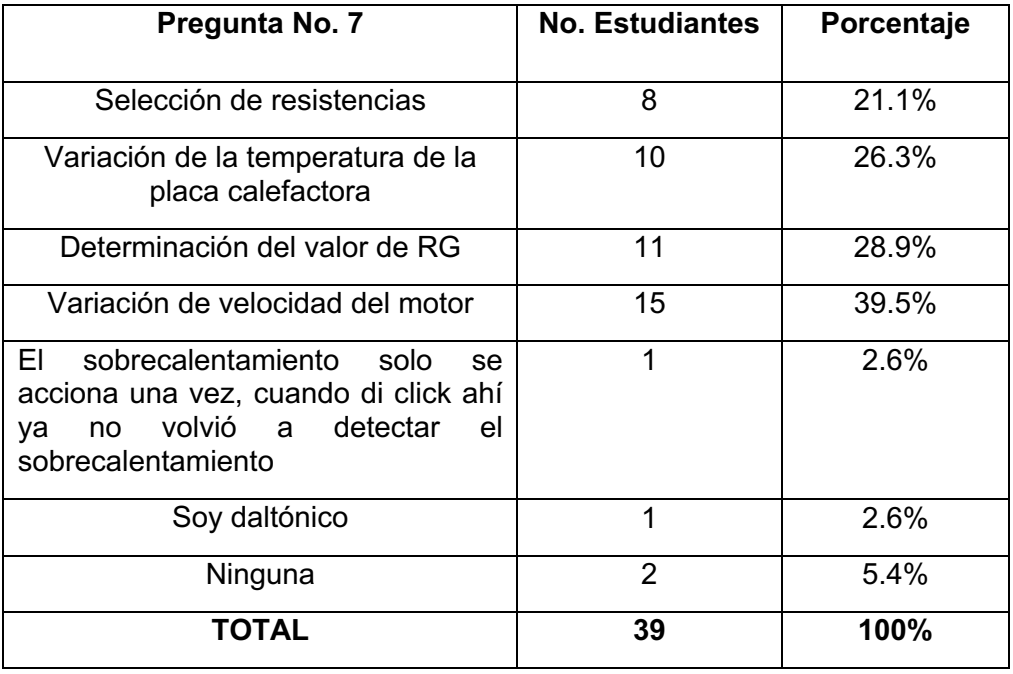

#### **Tabla 3.7.** Resultados de la pregunta 7 de la encuesta

7. ¿Cuál de las siguientes funcionalidades considera confusa o difícil de usar?

Escoja una o algunas.

38 respuestas

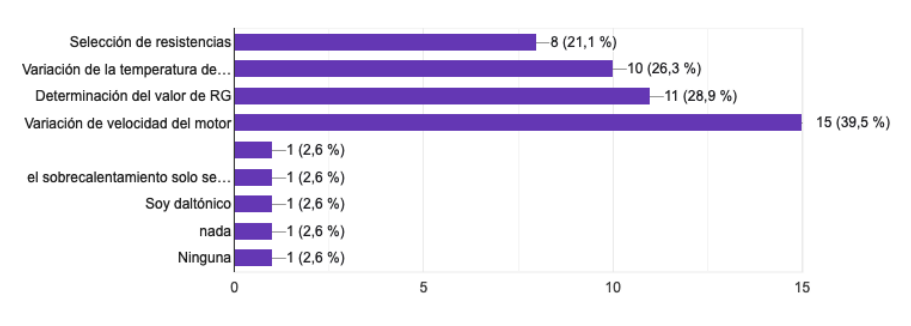

سابات البن

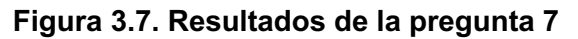

Al obtener los resultados de la séptima pregunta en la Tabla 3.7 y la Figura 3.7 se tiene que el 21.1%(8 estudiantes) de estudiantes indican que la selección de resistencias se hace difícil debido a que no se indica cuál resistencia se selecciona, por lo que fue necesario añadir el valor resistivo que se selecciona, el 26.3%(10 estudiantes) indican que la variación de la temperatura no se indica, por lo que se añadió el valor en ºC de la placa calefactora, el 28.9%(11 estudiantes) de estudiantes encuestados indican que no saben cómo determinar el valor de RG, por lo que se indicó que la fórmula para acondicionar la resistencia se encuentra en el botón de información; el 39.5%(15 estudiantes) indican que sería conveniente visualizar la velocidad del motor, por lo que se añadió esa información; el 2.6%(1 estudiante) indican que el sobrecalentamiento se activa una sola vez, por lo que se añadió como se debe proceder al momento que se activa el sobrecalentamiento del motor; el 2.6%(1 estudiante) indican que posee daltonismo por lo que puede confundir los colores de las resistencias, y por ultimo el 5.6%(2 estudiantes) de estudiantes encuestados indican que no tuvieron ningún problema con las funcionalidades de las prácticas. Al analizar los resultados y requerimientos por parte de los estudiantes, se dió solución a los problemas descritos en la pregunta.

Para la octava pregunta contenida en la encuesta, donde se analiza el nivel de satisfacción de las interfaces diseñadas en las prácticas de RTDs y Termistores se obtuvieron los siguientes resultados:

| Pregunta No. 8   | <b>No. Estudiantes</b> | Porcentaje |
|------------------|------------------------|------------|
| Muy satisfecho   | 16                     | 41%        |
| Satisfecho       | 13                     | 33.3%      |
| <b>Neutral</b>   | 9                      | 23.1%      |
| Insatisfecho     |                        | 2.6%       |
| Muy insatisfecho | n                      | $0\%$      |
| <b>TOTAL</b>     | 39                     | 100%       |

**Tabla 3.8.** Resultados de la pregunta 8 de la encuesta

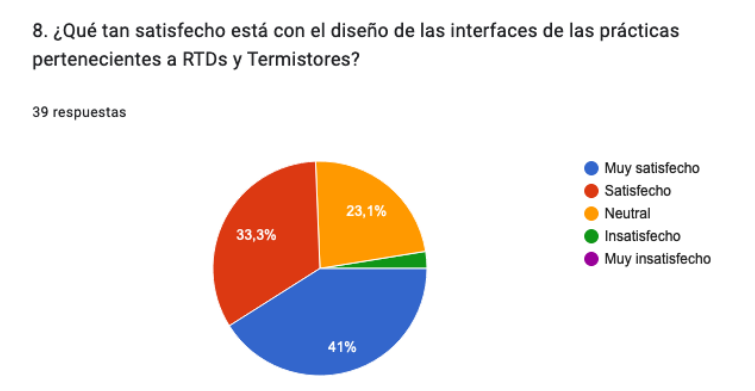

**Figura 3.8. Resultados de la pregunta 8**

Al tabular los resultados de la octava pregunta en la Tabla 3.8 y la Figura 3.8 se tiene que, el 41%(16 estudiantes) de estudiantes encuestados indican que están muy satisfechos con el diseño de las interfaces de las prácticas, el 33.3% de estudiantes encuestados indican que están satisfechos con el diseño de las interfaces de las prácticas, 23.1%(9 estudiantes) de estudiantes encuestados indican que están conformes con el diseño de las interfaces, y el 2.6%(1 estudiante) de estudiantes encuestados indican que está insatisfecho con el diseño de las interfaces. Al analizar los resultados de la pregunta se observa que la mayoría de estudiantes se sienten satisfechos con el diseño de las interfaces de las prácticas de RTDs y Termistores.

La novena pregunta contenida en la encuesta analiza los aspectos que son más útiles en las prácticas de RTDs y Termistores, obteniendo los siguientes resultados.

| Pregunta No. 9                                  | <b>No. Estudiantes</b> | Porcentaje |
|-------------------------------------------------|------------------------|------------|
| Modelos 3D                                      | 24                     | 61.5%      |
| Visualización<br>interactiva de los<br>sensores | 27                     | 69.2%      |
| Acondicionamiento<br>de los sensores            | 25                     | 64.1%      |
| Adquisición y<br>visualización de<br>datos      | 20                     | 51.3%      |
| <b>TOTAL</b>                                    | 39                     | 100%       |

**Tabla 3.9.** Resultados de la pregunta 9 de la encuesta

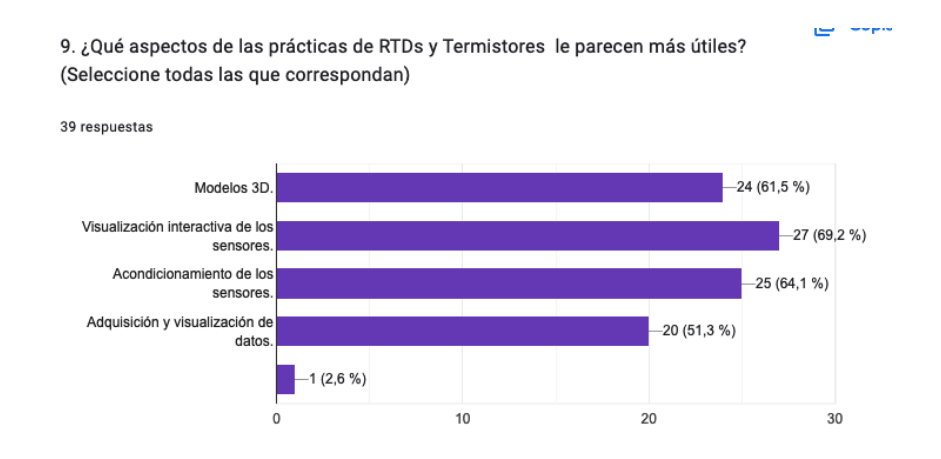

**Figura 3.9. Resultados de la pregunta 9**

Luego de la tabulación de los resultados de la novena pregunta de opción múltiple, en la Tabla 3.9 y la Figura 3.9 se tiene que, el 61.5%(24 estudiantes) de estudiantes encuestados indican que son útiles los modelos 3D, el 69.2%(27 estudiantes) de estudiantes encuestados indican que es útil la visualización interactiva de los sensores, el 64.1%(25 estudiantes) de estudiantes encuestados indican que es útil el acondicionamiento de los sensores, y el 51.3%(20 estudiantes) de estudiantes encuestados indican que es útil la adquisición y visualización de datos, que corresponde a los que nos arroja los multímetros una vez desarrollada la práctica.

Para la décima pregunta contenida en la encuesta, se hace una realimentación acerca de toda la información que se proporciona en cada práctica y si es suficiente o no para desarrollarla sin ningún problema se obtuvieron los resultados que se muestran a continuación:

| Pregunta No. 10 | <b>No. Estudiantes</b> | Porcentaje |
|-----------------|------------------------|------------|
| Si              | 36                     | 92.3%      |
| No              |                        | 7.7%       |
| <b>TOTAL</b>    | 39                     | 100%       |

**Tabla 3.10.** Resultados de la pregunta 10 de la encuesta

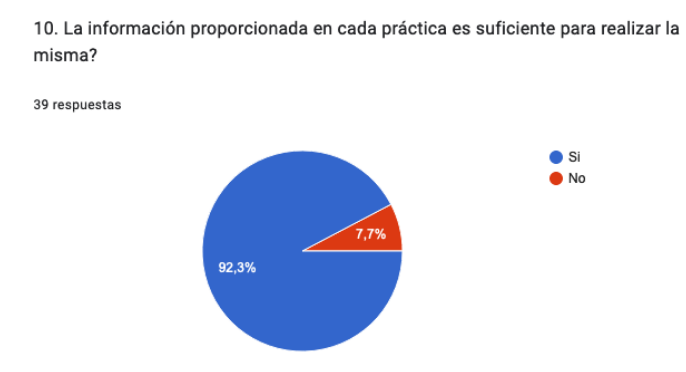

**Figura 3.10. Resultados de la pregunta 10**

Al analizar los resultados de la décima pregunta en la Tabla 3.10 y la Figura 3.10 se tiene, el 92.3%(36 estudiantes) de estudiantes encuestados indican que si es suficiente toda la información que se encuentra para el desarrollo de las prácticas, y el 7.7%(3 estudiantes) de estudiantes indican que no es suficiente la información.

Una vez analizadas las respuestas a cada pregunta se puede concluir que la herramienta virtual desarrollada tiene una buena aceptación en todos los aspectos, como son, diseño de los elementos en 3D, modelado de los sensores, facilidad de acceder a la información necesaria para desarrollar la práctica, visualización del sensor con sus partes, la navegación entre las escenas. Su eficiencia aumenta con las modificaciones realizadas en base a los requerimientos indicados en la encuesta.

### **3.2 CONCLUSIONES**

Para el desarrollo y programación de los componentes usados en las prácticas se partió del análisis del contenido del PEA de la asignatura Sensores y Transductores relacionado con los RTDs y Termistores y del análisis de las prácticas físicas desarrolladas en los laboratorios del Área de Instrumentación

La elección del software para realizar el modelado y la ejecución de los scripts para cada escena de las prácticas es primordial, ya que al escoger un software que no sea compatible con la herramienta virtual Unity 3D se tendrá problemas para importar los modelos y cambiará su perspectiva .Se escogió Autodesk 3Ds Max para modelar los sensores en 3D y Blender para modelar los elementos y dispositivos complementarios en 3D, ya que su facilidad de manejo permitió mejorar el trabajo y tener buenos resultados.

Para la ejecución de los scripts se usó Adobe Dreamweaver CC, por su facilidad de comprensión y manejo que se acopla perfectamente al Unity 3D, generando códigos para realizar las animaciones de las escenas y cálculos matemáticos en los acondicionamientos de los ejercicios de las prácticas, que resultó facilitar la identificación de las variables al designar de manera ordenada.

Se observó que la herramienta virtual se asemeja al laboratorio real, así como sus componentes: resistencias, amplificadores de instrumentación, cables, sensores, motor, placa calefactora tienen un alto nivel de realismo que permite desarrollar experimentos sin la necesidad de estar en un laboratorio de manera presencial. Además, posee la información adicional acerca de todo lo referente a la práctica, y el software se puede acceder sin estar conectado a la red.

En la realización de las encuestas se pudo observar distintas opiniones por parte de los estudiantes, algunas de las cuales ayudaron a realizar algunos cambios debido a que se corroboró y se identificó algunos los errores que fueron solucionados para la versión final del mismo. Los estudiantes en la mayoría estaban satisfechos con lo realizado en las prácticas por su manera didáctica, fácil de manejar y accesible para cualquier persona.

### **3.3 RECOMENDACIONES**

Para iniciar con el desarrollo de las prácticas de sensores de temperatura "RTDs" y "Termistores", se debe leer toda la información acerca de la práctica que se encuentra en la escena principal, para no tener inconveniente alguno en el manejo de todas las funciones necesarias para el desarrollo de la práctica.

Para la identificación de diferentes escenas-pantallas, es importante usar un orden adecuado y no repetir los nombres de las variables que pertenecen a cada elemento en los scripts usados en las prácticas.

Se recomienda que las prácticas realizadas incluyan sonidos, ya que atraería más la atención de los estudiantes. Y que el laboratorio virtual no sea solo limitado para ejecutar en un PC, sino que sea adaptada para dispositivos móviles, tablets, logrando una mayor accesibilidad para los estudiantes.

### **4 REFERENCIAS BIBLIOGRÁFICAS**

[1] «Sensores de Temperatura Resistiva RTD - Tipos y Funcionamiento». https://www.logicbus.com.mx/sensor-temperatura-RTD.php (accedido 1 de agosto de 2023).

[2] «Sensor de Temperatura RTD Platino – PT1000 – 3 hilos 1 metro», *Electronilab*. https://electronilab.co/tienda/sensor-de-temperatura-rtd-platino-pt1000-3-hilos-1-metro/ (accedido 1 de agosto de 2023).

[3] «Símbolos de Resistencias Eléctricas / Resistores». https://www.simbologiaelectronica.com/simbolos-electricos-electronicos/simbolos-resistencias-electricas.htm (accedido 1 de agosto de 2023).

[4] I. Mecafenix, «Como funciona un termistor y que tipos existen», *Ingeniería Mecafenix*, 1 de mayo de 2018.

https://www.ingmecafenix.com/automatizacion/sensores/termistor-sensor-temperatura/ (accedido 1 de agosto de 2023).

[5] «Dongguan Zhixu Electronics», *B2Brazil*.

https://es.b2brazil.com/hotsite/dongguanzhixu/termistor-ntc-componente-ntc-10k-sensor (accedido 1 de agosto de 2023).

[6] «Ptc Thermistor Sensor», *indiamart.com*.

https://www.indiamart.com/proddetail/ptc-thermistor-sensor-24509462055.html (accedido 1 de agosto de 2023).

[7] «Baumer Pt100 Pt1000 cablesensor EN.pdf». Accedido: 15 de agosto de 2023. [En línea]. Disponible en:

https://www.baumer.com/medias/ secure /Baumer Pt100 Pt1000 cablesensor EN.p df?mediaPK=8852884750366

[8] «NTC pdf, NTC Description, NTC Datasheet, NTC view ::: ALLDATASHEET »: https://pdf1.alldatasheet.com/datasheet-pdf/view/1211554/LEIDITECH/NTC.html (accedido 15 de agosto de 2023).

[9] «Motor Electrico POWER Monofasico 5hp 1800rpm», *Equipmaster.com.co*. https://equipmaster.com.co/product/motor-electrico-power-monofasico-5hp-1800rpm/ (accedido 21 de agosto de 2023).

[10] «El amplificador de instrumentación».

https://lc.fie.umich.mx/~jfelix/InstruII/AIB/Instru4.htm (accedido 18 de septiembre de 2023).

[11] «Aplicaciones y características del termistor | Termistores PTC y NTC»,

Electronica Lugo, 2 de junio de 2018. https://electronicalugo.com/aplicaciones-ycaracteristicas-del-termistor-termistores-ptc-y-ntc/ (accedido 18 de septiembre de 2023). [12] mateocruz, «Termistor PTC», 7 de marzo de 2019.

https://makinandovelez.wordpress.com/2019/03/07/termistore-ptc/ (accedido 18 de septiembre de 2023).

- [13]«Sensor ntc y ptc». https://www.slideshare.net/SebastianCastilloAlv/sensor-ntc-y-ptc (accedido 2 de agosto de 2023).
- [14] «AD620 Analog-Devices.pdf». Accedido: 2 de agosto de 2023. [En línea]. Disponible en: https://www.electronicoscaldas.com/datasheet/AD620\_Analog-Devices.pdf
- [15]«Sensores Termo Resistivos G06 | PDF | Sensor | Resistencia Eléctrica y Conductancia», *Scribd*. https://es.scribd.com/document/528642954/SENSORES-TERMO-RESISTIVOS-G06 (accedido 2 de agosto de 2023).
- [16]«Los fundamentos de los sensores de temperatura RTD». https://www.prelectronics.com/es/ (accedido 2 de agosto de 2023).
- [17]«Sensores de temperatura (RTD)», *ingeniatic*. http://ingeniatic.euitt.upm.es/index.php/tecnologias/item/588-sensores-detemperatura-rtd?tmpl=component&print=1 (accedido 2 de agosto de 2023).
- [18]«Termistores», *facultad-ingenieria*. https://instrumentacionuc.wixsite.com/facultadingenieria/copia-de-copia-de-copia-de-tipos-de (accedido 2 de agosto de 2023).

### **ANEXOS**

ANEXO l. Encuesta realizada a los estudiantes de la materia de Sensores y Transductores.

# Sensores de Temperatura

Encuesta sobre el manejo y desempeño de las prácticas realizadas con los sensores de temperatura RTDs y Termistores en la herramienta virtual Sensor Zone ubicadas en la sala 2.

1. 1. ¿Qué tan eficiente es el software en términos de velocidad y tiempos de carga?

*Marca solo un óvalo.*

 $\bigcirc$  Muy eficiente

 $\supset$  Eficiente

Neutral

Lento

- **Nuy lento**
- 2. 2. ¿Cómo calificaría la estabilidad del software?

*Marca solo un óvalo.*

Excelente Normal

 $\supset$  Pobre

**Muy pobre** 

 $1 \text{ de } 4$  8/2/23, 00:30

3. 3. ¿Ha experimentado problemas técnicos, errores o bloqueos al usar el software?

*Marca solo un óvalo.*

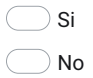

4. 4. En una escala del 1 al 5, ¿qué tan probable es que recomiende este software a otros?

*Marca solo un óvalo.*

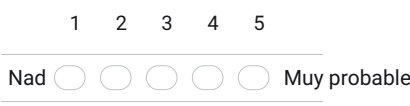

5. 5. ¿Qué tan satisfecho está con el nivel de realismo en las simulaciones de las prácticas?

*Marca solo un óvalo.*

Muy satisfecho  $\supset$  Satisfecho Neutral Insatisfecho Muy insatisfecho

2 de 4  $8/2/23,00:30$ 

6. 6.¿Qué tan fácil es seguir las instrucciones para ejecutar los comandos en la práctica ?

*Marca solo un óvalo.*

 $\supset$  Muy fácil

 $\bigcirc$  Fácil

Neutral

 $\bigcirc$  Difícil

 $\bigcirc$  Muy difícil

7. 7. ¿Cuál de las siguientes funcionalidades considera confusa o difícil de usar?

Escoja una o algunas.

*Selecciona todos los que correspondan.*

Selección de resistencias

Variación de la temperatura de la placa calefactora

Determinación del valor de RG

Variación de velocidad del motor

Otro:

8. 8. ¿Qué tan satisfecho está con el diseño de las interfaces de las prácticas pertenecientes a RTDs y Termistores?

*Marca solo un óvalo.*

- Muy satisfecho
- Satisfecho
- Neutral
- Insatisfecho

**Muy** insatisfecho

 $3 \text{ de } 4$  8/2/23, 00:30

9. 9. ¿Qué aspectos de las prácticas de RTDs y Termistores le parecen más útiles? (Seleccione todas las que correspondan)

*Selecciona todos los que correspondan.*

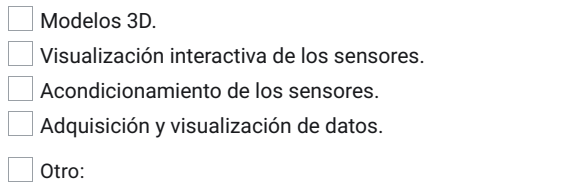

10. 10. La información proporcionada en cada práctica es suficiente para realizar la misma?

*Marca solo un óvalo.*

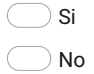

Este contenido no ha sido creado ni aprobado por Google.

Google Formularios

4 de 4 8/2/23, 00:30